# SOLUCION DE DOS ESTUDIOS DE CASO BAJO EL USO DE TECNOLOGIA **CISCO**

# JAIRO EFRAIN RODRIGUEZ ALQUICHIDES

UNIVERSIDAD NACIONAL ABIERTA Y A DISTANCIA (UNAD) ESCUELA DE CIENCIAS BASICAS, TECNOLOGIA E INGENIERIA (ECBTI) INGENIERIA DE SISTEMAS BOGOTA 2022

# SOLUCION DE DOS ESTUDIOS DE CASO BAJO EL USO DE TECNOLOGIA **CISCO**

JAIRO EFRAIN RODRIGUEZ ALQUICHIDES

Diplomado de opción de grado presentado para obtener el título de INGENIERO EN SISTEMAS

> DIRECTOR PAULITA FLOR

UNIVERSIDAD NACIONAL ABIERTA Y A DISTANCIA (UNAD) ESCUELA DE CIENCIAS BASICAS, TECNOLOGIA E INGENIERIA (ECBTI) INGENIERIA DE SISTEMAS BOGOTA 2022

Nota de Aceptación

the control of the control of the control of

the control of the control of the control of

L

Firma del Director

Bogotá 27 noviembre 2022

Dedico este informe a mi hija como ejemplo que la edad no será limitante para terminar un proceso

# AGRADECIMIENTOS

Agradezco a todos y cada uno de ustedes en especial a mi familia y compañeros de trabajo, sin ustedes no hubiese sido fácil.

Gracias a sus continuos consejos apoyo y empuje en muchos de los momentos donde la idea era desistir y no continuar más. A todos ellos, mis grandes ejemplos, quienes me han dejado ver lo bueno que puedo legar a ser en lo que hago, un agradecimiento colosal.

Como olvidar sus palabras cuando fue el momento necesario e indicado, fueron mis grandes guías y críticos, confiando en mí siempre a cada momento. para todos. Siempre tú Inge y siempre mi ingeniero

# CONTENIDO

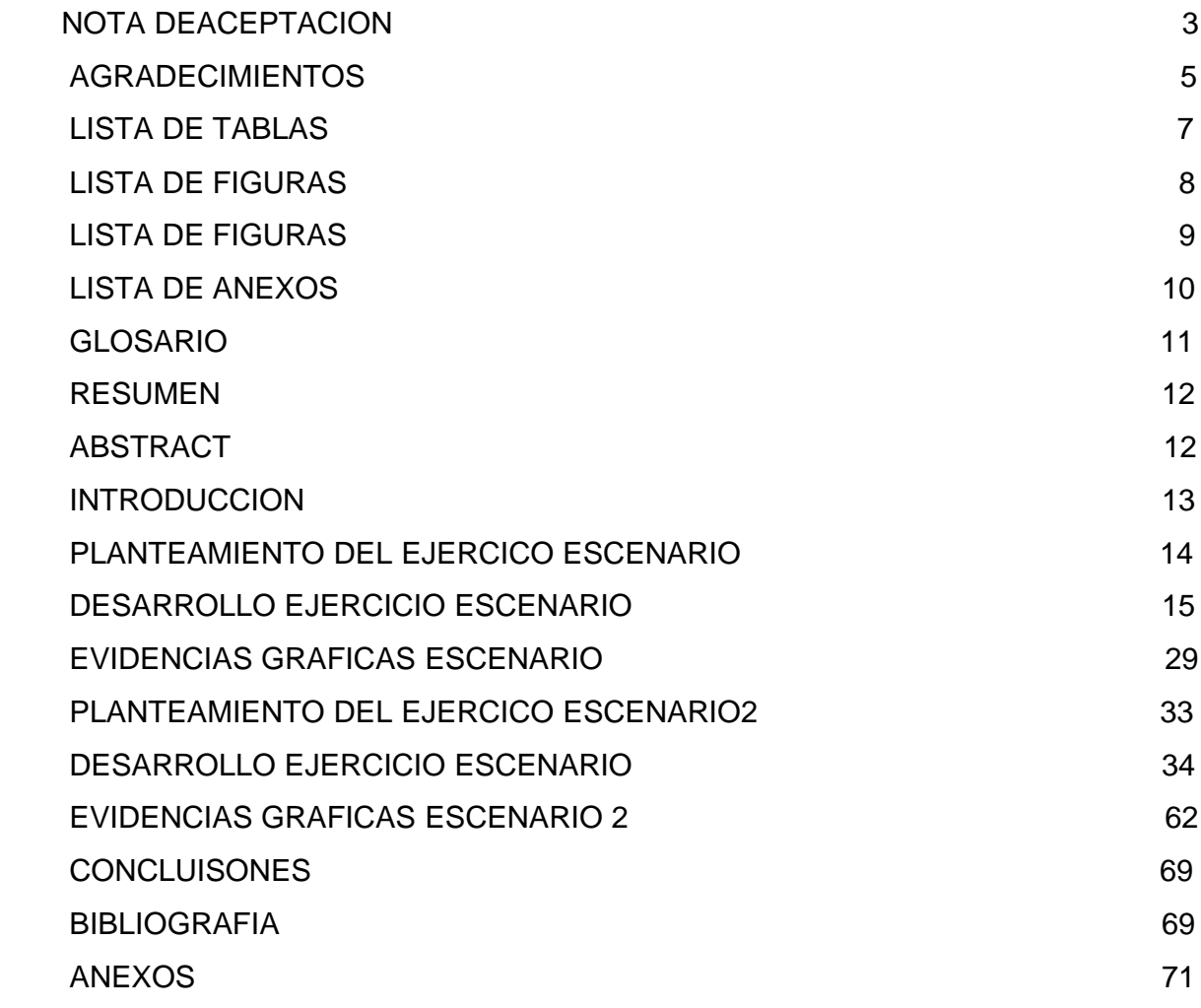

# LISTA DE TABLAS

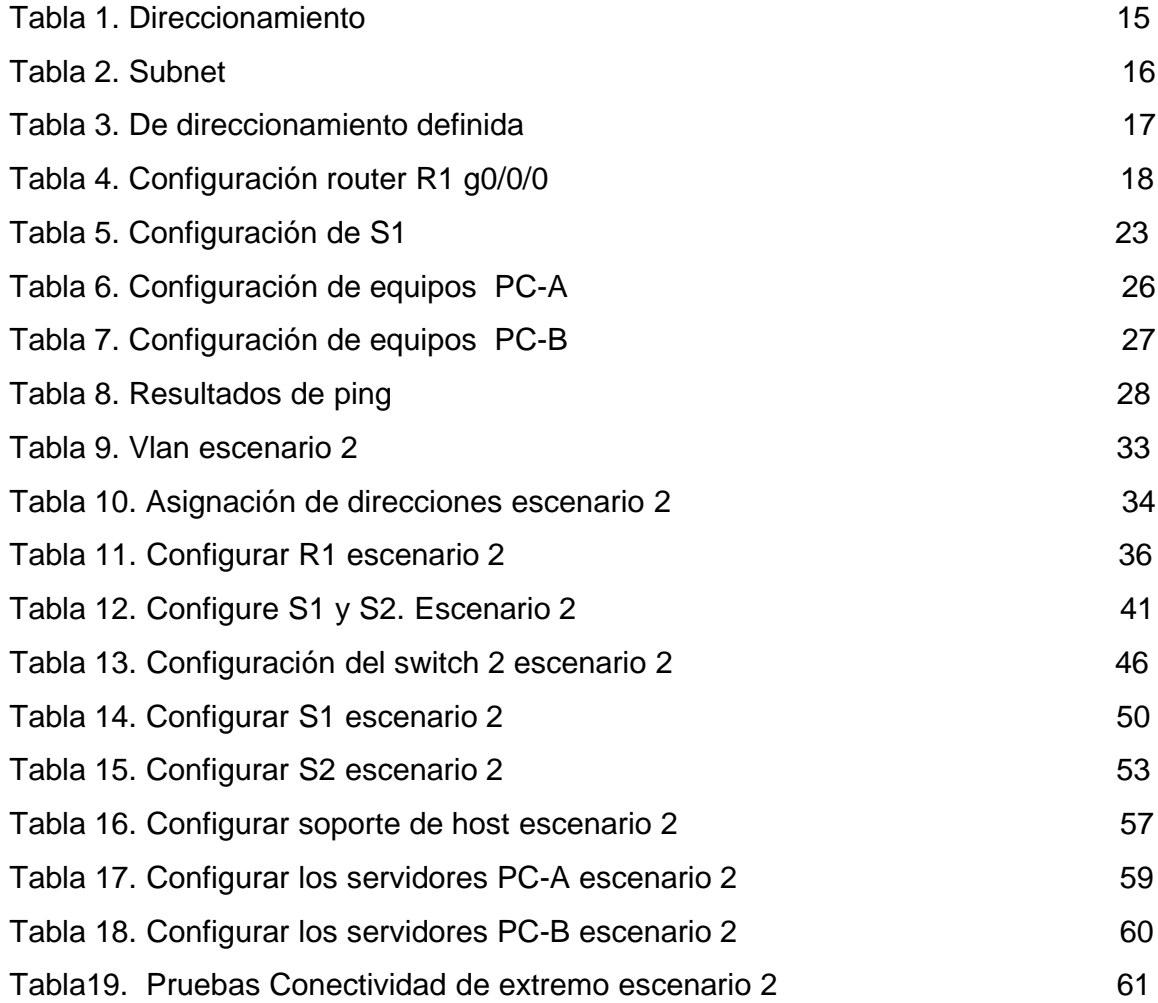

# LISTA DE FIGURAS

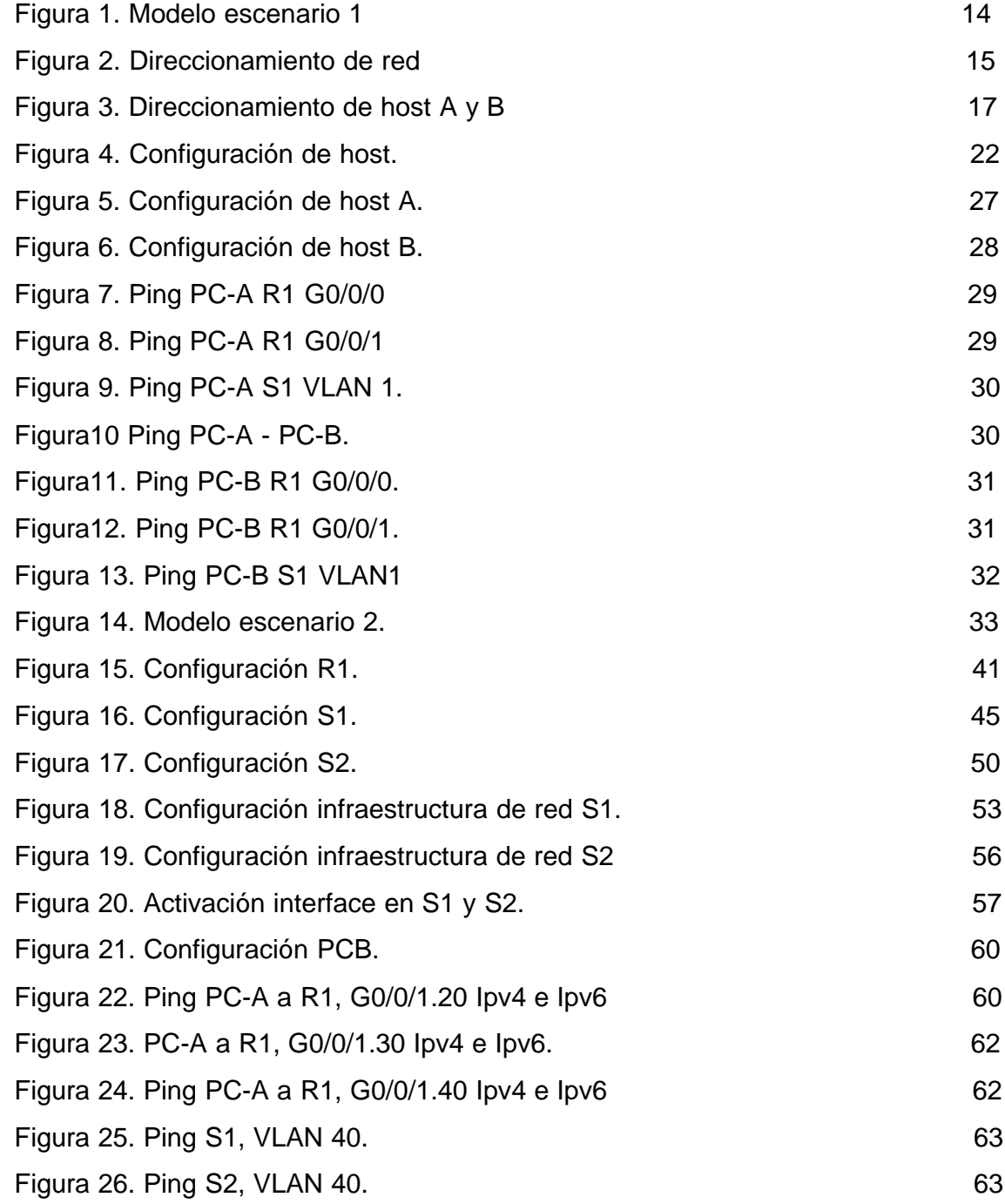

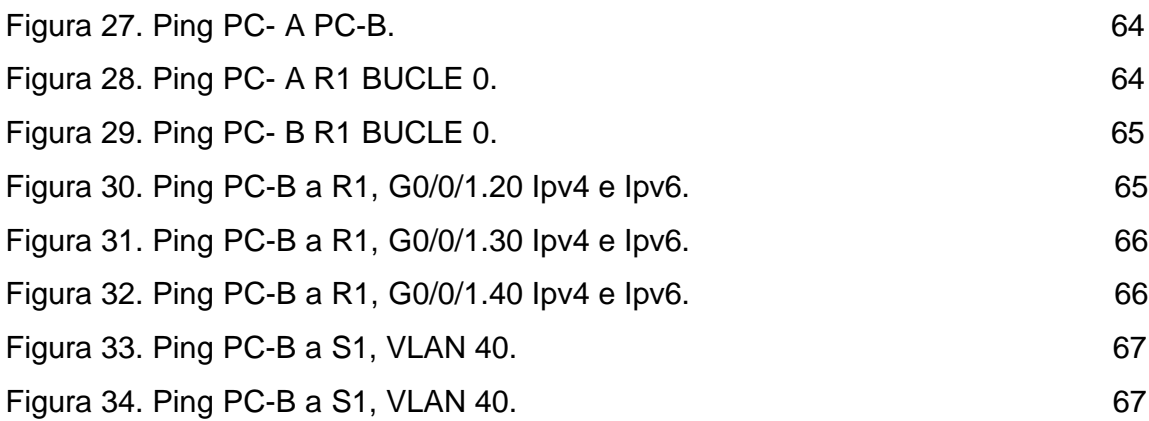

# LISTA DE ANEXOS

Pág.

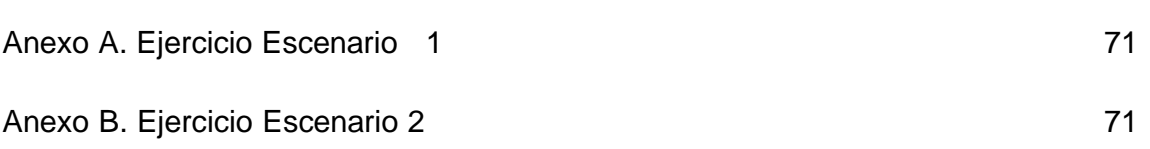

## GLOSARIO

**CONFIGURACIÓN**: Proceso de asignación de políticas.1

**CONSOLA**: interfaz de comunicación a un dispositivos o servidor.<sup>2</sup>

**DHCP**: protocolo de configuración dinámica de host, protocolo cliente/servidor que proporciona automáticamente un host de Protocolo de Internet (IP) con su dirección IP y otra información de configuración relacionada

**DNS**: sistema de nombres de dominio es un sistema de nomenclatura jerárquico descentralizado para dispositivos conectados a redes IP como Internet o una red privada.<sup>3</sup>

**DOMINIO**: es un nombre fácil de recordar asociado a una dirección IP física de Internet.<sup>3</sup>

**FIREWALL:** bloqueador de acces<sup>4</sup>

**HOST**: computadora o dispositivos conectados a red.<sup>4</sup>

**IPV4**: protocolo de interconexión de redes basados en Internet.<sup>4</sup>

**IPV6:** El IPv6 es una actualización al protocolo IPv4, diseñado para resolver el problema de agotamiento de direcciones.<sup>4</sup>

**LOOPBACK:** es una interfaz de red virtual. Las direcciones del rango '127.0.0.0/8' son direcciones de loopback.<sup>4</sup>

**PING**: utilidad de diagnóstico en redes, comprueba estados de comunicación

Rae.es Actualización 2021Real Academia Española.<sup>4</sup>

**ROUTER**: Dispositivo que permite conectar redes

**SDM**: es el anagrama abreviado de Cisco Router and Security Device Manager son plantillas propietarias de Cisco, que nos permiten configurar los switches de forma que se les saque un mayor rendimiento.<sup>4</sup>

**SUBNET**: Rango de direcciones lógicas.<sup>4</sup>

**SWITCH:** dispositivo que permite interconectar diferente host.<sup>4</sup>

**VLAN**: acrónimo de virtual LAN, es un método para crear redes lógicas independientes dentro de una misma red física.<sup>4</sup>

**VTY**: Las líneas de terminal virtual o "VTY" son líneas virtuales que permiten conectarse al dispositivo mediante telnet o Secure Shell (SSH). Los dispositivos Cisco pueden tener hasta 16 líneas VTY.<sup>4</sup>

<sup>1.</sup> ARIGANELLO, Ernesto. (2015) Redes Cisco

<sup>2.</sup> ArcGIS Pro 3.0 (2022) Crear una configuración de terminales

<sup>3.</sup> ERASO, O. (2019) Modelos TCP/IP y OSI

<sup>4.</sup> Canalhanoi.com (2022) Glosario de Términos Informáticos

### RESUMEN

Las redes de comunicación con el tiempo se han convertido en el principal pilar dentro de las compañías, ya que permiten tener seguridad, protocolos y tener una serie de permisos que ayudan a las empresas a que su información y su infraestructura sea más segura. la herramienta Packet Tracer es un simulador que permite desarrollar una serie de ejercicios dónde se puede evidenciar el funcionamiento de estos equipos sin tener que hacer un gasto económico en infraestructura.

Dentro del trabajo veremos una serie de ejercicios que desarrolló el estudiante mediante la guía y las instrucciones de la tutora. Lo cual dará la posibilidad de ver todo lo aprendido dentro del seminario y hacer que el estudiante tenga habilidades para desarrollarse y competir en el área de las comunicaciones

Palabras clave: CISCO, CCNA, conmutaciones, Enrutamiento, Redes, Electrónica.

# ABSTRACT

Communication networks over time have become the main pillar within companies, since they allow security, protocols and a series of permits that help companies make their information and infrastructure more secure. The Packet Tracer tool is a simulator that allows you to develop a series of exercises where you can demonstrate the operation of this equipment without having to spend money on infrastructure.

Within the work we will see a series of exercises that the student developed through the guidance and instructions of the tutor. Which will give the possibility to see everything learned within the seminar and make the student have skills to develop and compete in the area of communications.

Keywords: CISCO, CCNA, switching, Routing, Networks, Electronics.

# 1. INTRODUCCIÓN

Dentro de la siguiente actividad se puede evidenciar qué el trabajo está conformado por dos escenarios con sus respectivos desarrollos y ejecución dentro de la aplicación Packet Tracer.

En el primer escenario se presenta una topología básica y cada una de estas integra sus redes de comunicación y enrutamiento, permitiendo qué se valida el escenario de configuración en servicios y dónde se podrán generar parámetros necesarios dentro esta configuración se puede evidenciar qué los procesos que el estudiante ha desarrollado dentro del curso CCNA de Cisco le permite tener habilidades dentro de su campo laboral.

El segundo escenario cuenta con un grado de complejidad más alta la cual exige al estudiante a tener más atención y ser más disciplinado al momento de hacer sus configuraciones, se puede evidenciar que entra en conjunto todas las herramientas qué se deben tener para un centro de cómputo, también se puede evidenciar qué los parámetros de configuración son más detallados con funciones más estables permitiendo la privacidad y la seguridad de los dispositivos.

Este trabajo permite evidenciar el avance profesional que ha tenido el estudiante durante todo su espacio de formación los escenarios están basados en habilidades prácticas que debe tener el estudiante al momento de ejercer sus labores dentro de su campo profesional, las evidencia que se obtendrán permiten evaluar cada uno de los ejercicios con diferente rigurosidad en su curva de aprendizaje

# 3 PLANTEAMIENTO DEL EJERCICIO

# 3.1 ACTIVIDAD A REALIZAR

## **Escenario 1**

En este primer escenario se configurarán los dispositivos de una red pequeña. Debe configurar un router, un switch y equipos, diseñar el esquema de direccionamiento IPv4 para las LAN propuestas. El router y el switch también deben administrarse de forma segura.

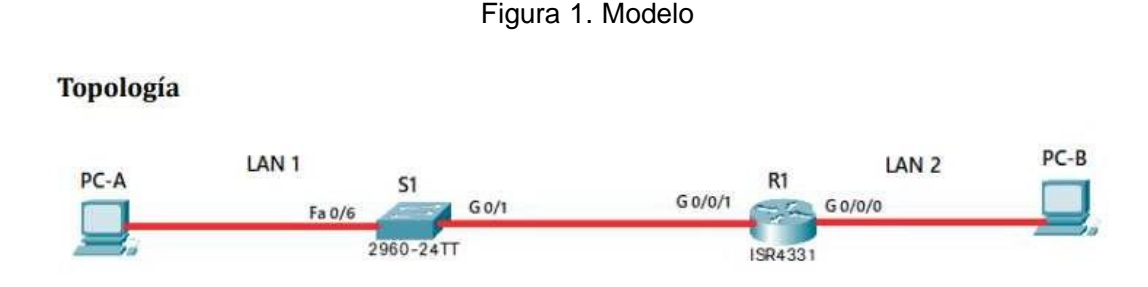

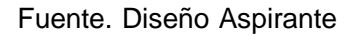

Desarrolle el esquema de direccionamiento IP Desarrolle el esquema de direccionamiento IP. Para la dirección IPv4 cree las dos subredes con la cantidad requerida de hosts. Asigne las direcciones de acuerdo con los requisitos mencionados en la tabla de direccionamiento. Cada estudiante tomará el direccionamiento 172.XY.3.0 donde XY corresponde a los últimos dos dígitos de su cédula.

# 3.2 JUSTIFICACIÓN

.

La actividad se debe desarrollar con el fin de que el estudiante pueda ejecutar los ejercicios mostrando la capacidad adquirida dentro del seminario, contara con la herramienta Packet Tracer y una guía solicitando una serie de requisitos los cuales deben ser evidenciados dentro del trabajo.

# 5 DESARROLLO DEL PROYECTO

# Teniendo en cuenta el direccionamiento que permite cumplir los requisitos será: 172.18.3.0/26 CLASE C 255.255.255.192

### Figura 2. Direccionamiento de red

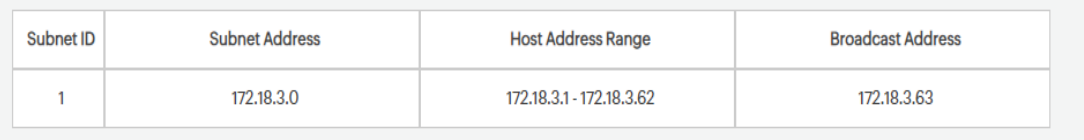

### Fuente. Diseño Aspirante

# <span id="page-14-0"></span>Tabla 1. Direccionamiento

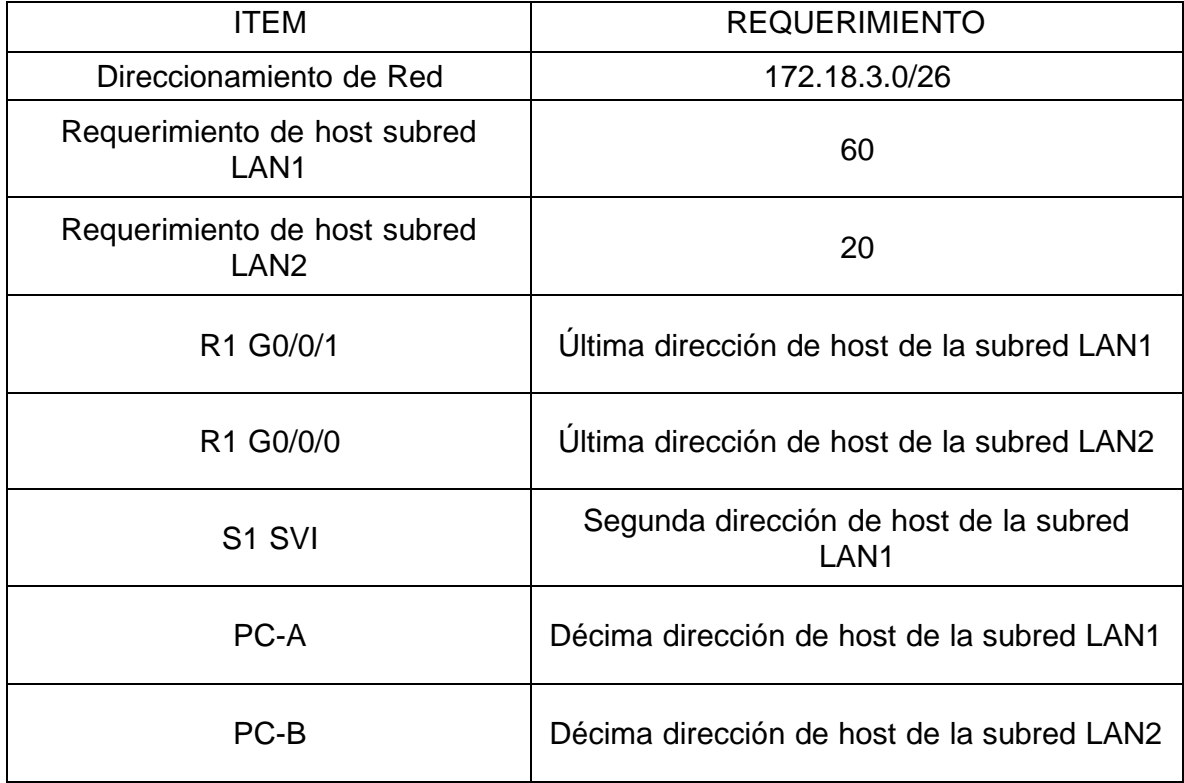

Dentro del ejercicio se solicita crear (2) subredes

**LAN 1**: El requerimiento es de para 60 host la máscara (26) Permite una conexión de 62 host 172.18.3.0/26 172.18.3.63

**LAN 2** El requerimiento es para 20 host la máscara (27) Permite una conexión de 30 host 172.18.3.65/27 172.18.3.95

<span id="page-15-0"></span>Tabla 2. Subnet

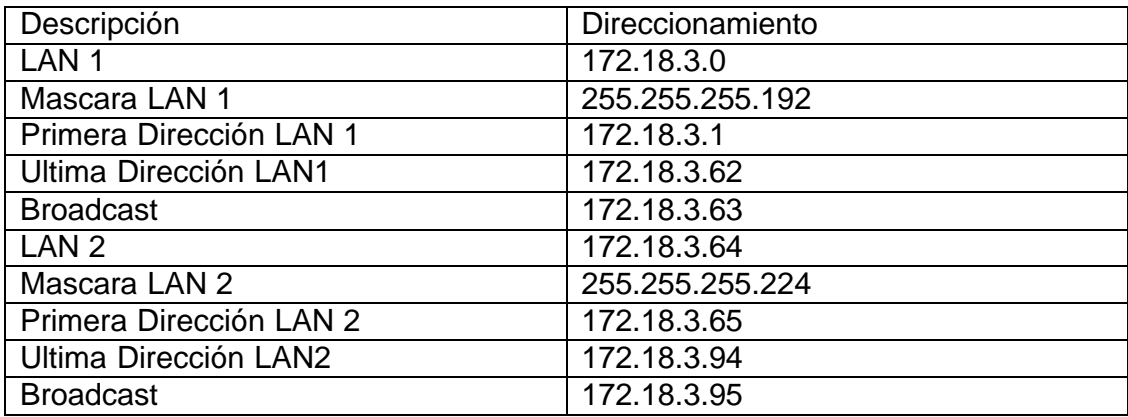

¿Cómo se determina la cantidad de subredes?

Para calcular la cantidad de hosts por red, se usa la fórmula 2^n - 2 donde n corresponde a la cantidad de bits para hosts

## Tabla 3. Direccionamiento definido

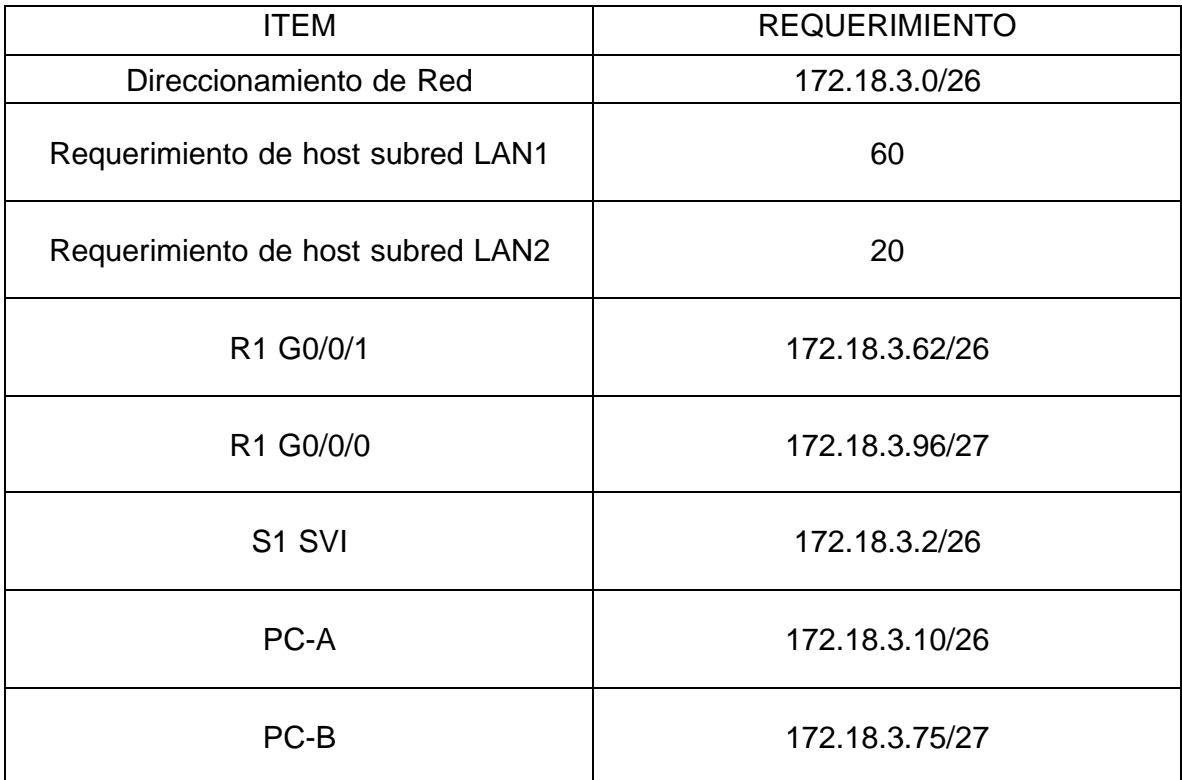

# **ASIGNACION DIRECCIONAMIENTO IP PC-A Y PC-B**

Para las configuraciones de direccionamiento IP en los Host se debe hacer clic sobre el equipo, pestaña Desktop, IP Configuración y se agregan los parámetros seleccionado IP Static

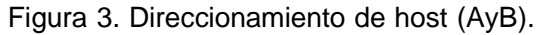

| P PC-A                     |                           | P PC-B          |                        |               |                       |                   |  |
|----------------------------|---------------------------|-----------------|------------------------|---------------|-----------------------|-------------------|--|
| Physical<br>Config Desktop | Programming<br>Attributes | Physical        | Config                 | Desktop       | Programming           | <b>Attributes</b> |  |
| P Configuration            |                           |                 | <b>P</b> Configuration |               |                       |                   |  |
| FastEthernet0<br>Interface |                           |                 |                        |               |                       |                   |  |
| IP Configuration           |                           | Interface       |                        | FastEthernet0 |                       |                   |  |
| $O$ DHCP                   | to Static                 |                 | IP Configuration       |               |                       |                   |  |
| Pv4 Address                | 172.18.3.10               | $\bigcirc$ DHCP |                        |               | $\circledcirc$ Static |                   |  |
| Subnet Mask                | 255.255.255.192           |                 |                        |               |                       |                   |  |
| Default Gateway            | 172.18.3.63               |                 | <b>IPv4 Address</b>    |               | 172.18.3.75           |                   |  |
| <b>DNS Server</b>          | 0.0.0.0                   |                 | Subnet Mask            |               |                       | 255.255.255.224   |  |
| <b>Pv6 Configuration</b>   |                           |                 | Default Gateway        |               | 17.18.3.95            |                   |  |
| ○ Automatic                | (a) Static                |                 | <b>DNS Server</b>      |               | 0.0.0.0               |                   |  |
| Pv6 Address                |                           |                 |                        |               |                       |                   |  |
| Link Local Address         | FE80::201:64FF:FE61:B2A8  |                 | IPv6 Configuration     |               |                       |                   |  |
| <b>Default Gateway</b>     |                           |                 | Automatic              |               | ◉ Static              |                   |  |
| <b>DNS Server</b>          |                           |                 |                        |               |                       |                   |  |

Fuente. Diseño Aspirante

# <span id="page-17-0"></span>Tabla 4. Configuración Router R1 G0/0/0

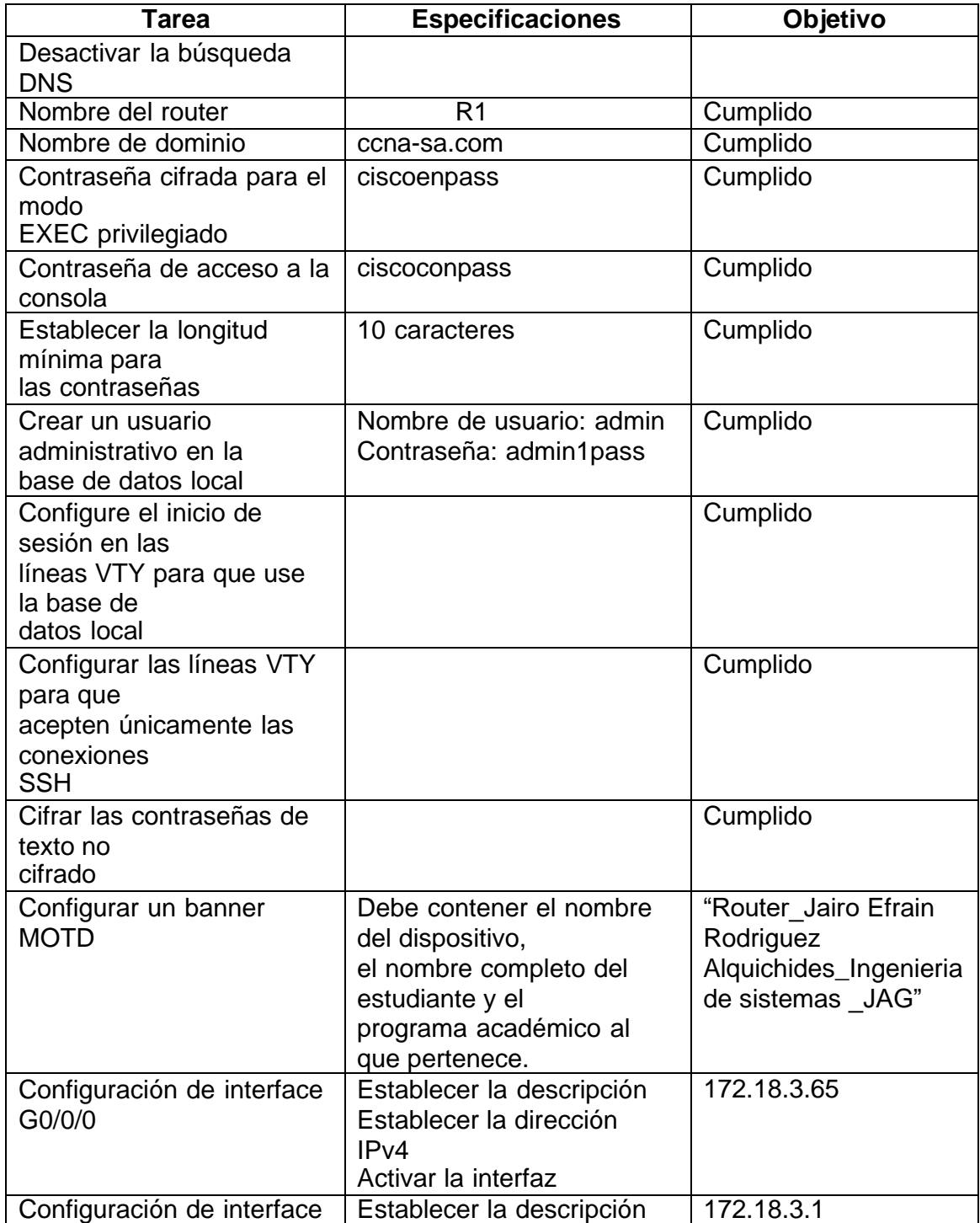

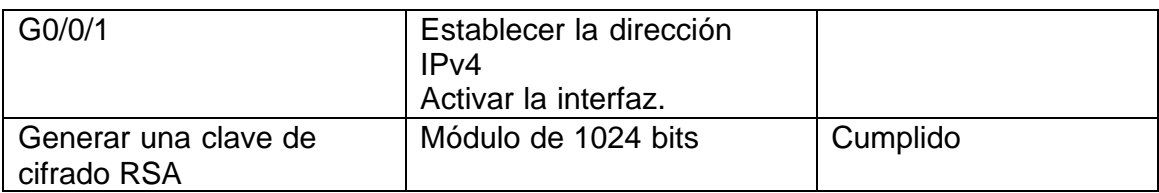

# **Ejecución Actividad**

# **Desactivar DNS**

Router> Router>enable Router#configure terminal Router(config)#no ip domain-lookup Router(config)#

# **Nombre Router**

Router# Router#enable Router#configure terminal . Router(config)#hostname R1 R1(config)#exit R1#

# **Nombre de Dominio**

R1#enable R1#configure terminal R1(config)#ip domain-name ccna-sa.com R1(config)#exit

# **Contraseña cifrada para el modo EXEC privilegiado**

R1# R1#enable R1#configure terminal R1(config)#enable secret ciscoenpass R1(config)#exit  $R1#$ R1#disable

#### **Contraseña de acceso a la consola**

R1>enable Password: R1#configure terminal R1(config)#line console 0 R1(config-line)#enable secret ciscoconpass R1(config)#exit R1# R1#disable

# **Establecer la longitud mínima para las contraseñas**

 $R1$ R1>enable Password: Password: R1#configure terminal R1(config)#security password min-length 10 R1(config)#exit  $R1#$ R1#disable

# **Crear un usuario administrativo en la base de datos local**

R1>enable Password: Password: R1#configure terminal R1(config)#username admin password admin1pass R1(config)#exit R1#

# **Configure el inicio de sesión en las líneas VTY para que use la base de datos local**

 $R1$ R1>enable Password: Password: R1#configure terminal R1(config)#line vty 0 4 R1(config-line)#login local R1(config-line)#exit

# **Configurar las líneas VTY para que acepten únicamente las conexiones SSH**

R1# R1#enable R1#configure terminal R1(config)#crypto key generate rsa 1024 R1(config)#ip ssh version 2 R1(config)#line vty 0 15 R1(config-line)#login local R1(config-line)#transport input ssh R1(config-line)#exit R1(config)#

# **Cifrar las contraseñas de texto no cifrado**

R1# R1#enable R1#configure terminal R1(config)#service password-encryption R1(config)#

# **Configurar un banner MOTD**

R1# R1#configure terminal R1(config)#banner motd #Router\_Jairo efrain Rodriguez Alquichides\_Ingenieria de Sistemas\_JAG# R1(config)#exit R1#copy running-config startup-config R1#

# **Configurar interfaz G0/0/0**

R1#configure terminal R1(config)#interface g0/0/0 R1(config-if)#ip address 172.18.3.65 255.255.255.224 R1(config-if)#no shutdown R1(config-if)#exit R1(config)#

# **Configurar interfaz G0/0/1**

R1#configure terminal

R1(config)#interface g0/0/1 R1(config-if)#ip address 172.18.3.1 255.255.255.192 R1(config-if)#no shutdown R1(config-if)#exit R1(config)#

# **Generar una clave de cifrado RSA:**

R1#configure terminal R1(config)#crypto key generate rsa R1(config)#

ain final\ 00127 410 Inf

# **Figuras configuración dispositivo**

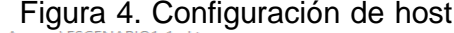

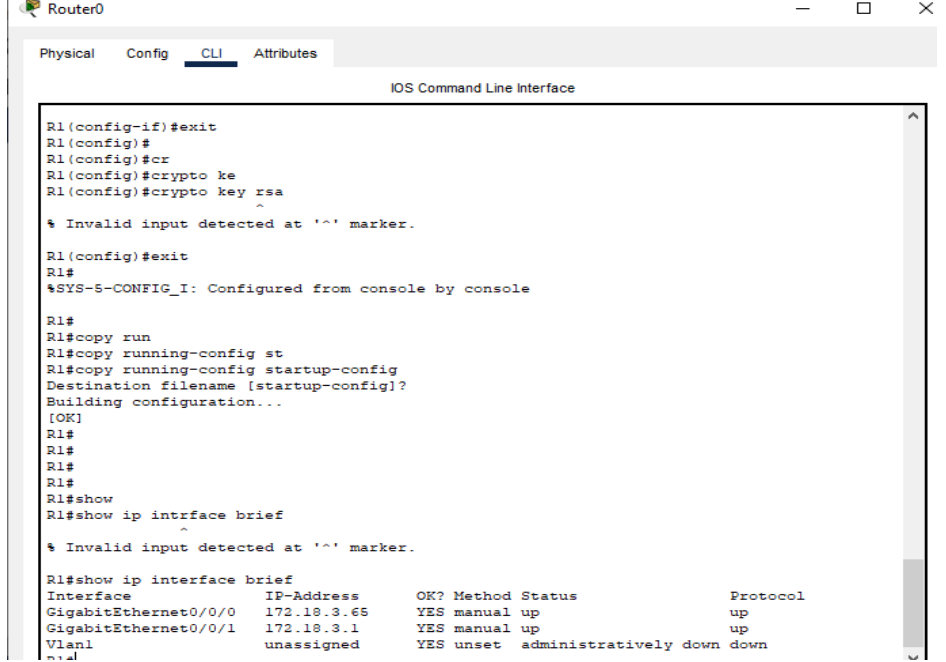

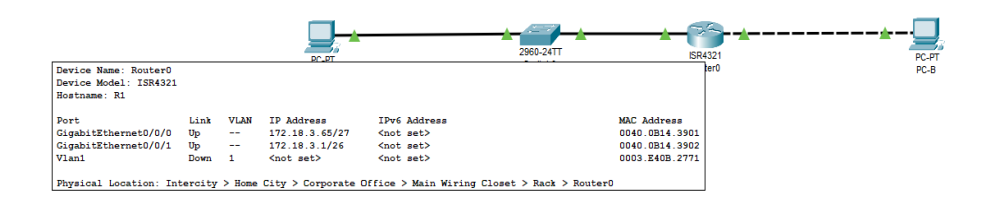

. Fuente. Diseño Aspirante

<span id="page-22-0"></span>Tabla 5. Configuración de S1

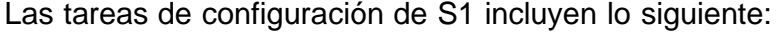

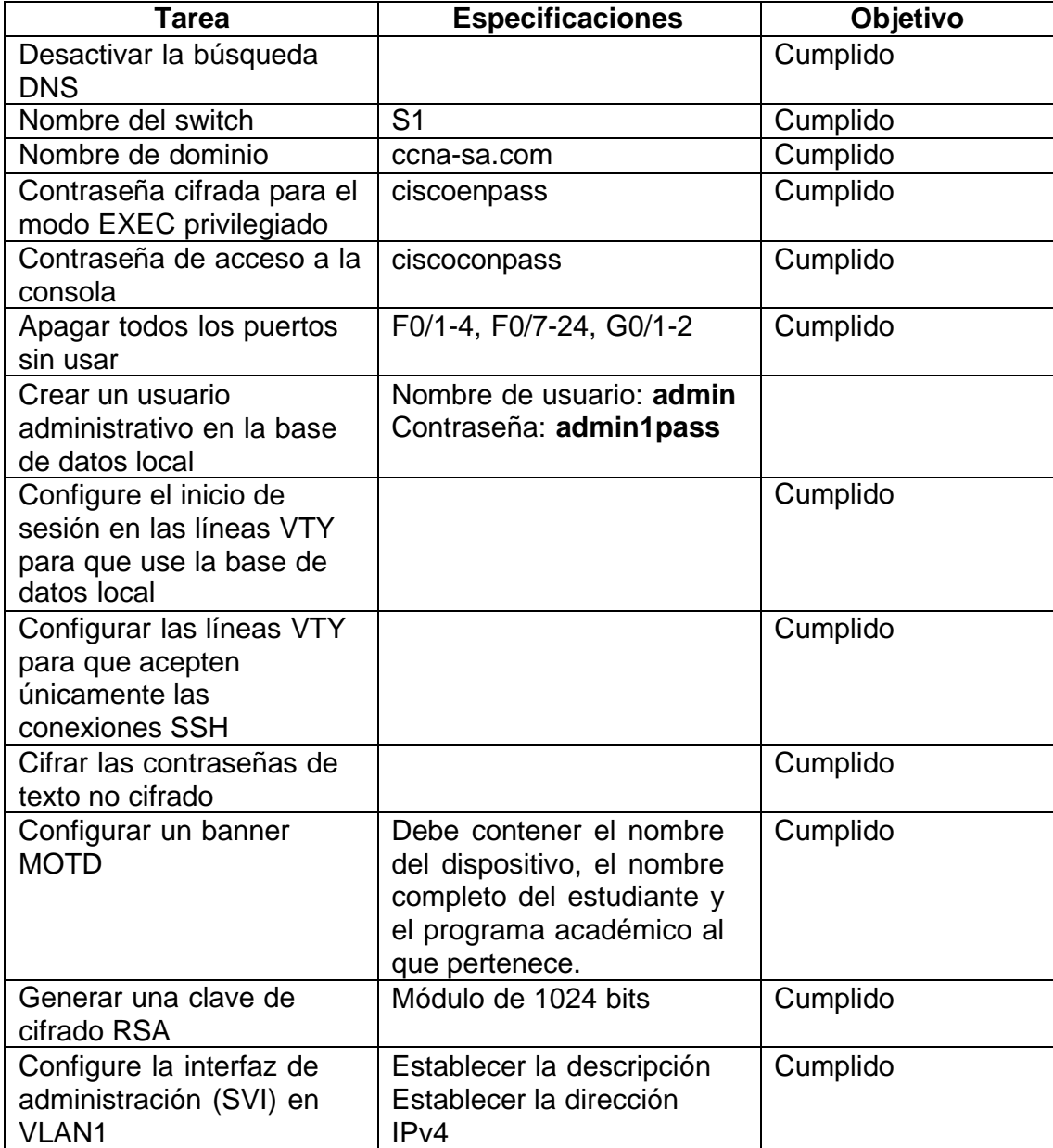

# **Ejecución de la Actividad**

# **Desactivar la búsqueda DNS**

Switch> Switch>enable Switch#configure terminal Switch(config)#no ip domain-lookup Switch(config)#

# **Nombre del switch**

Switch#enable Switch#configure terminal Switch(config)#hostname S1 S1(config)#exit S1#

# **Nombre del dominio:**

S1#enable S1#configure terminal S1(config)#ip domain-name ccna-sa.com S1(config)#exit S1#

### **Contraseña cifrada para el modo EXEC privilegiado**

S1>enable S1#configure terminal S1(config)#enable secret ciscoenpass S1(config)#exit S1#

# **Contraseña de acceso a la consola**

S1# S1#enable S1#configure terminal S1(config)#line console 0 S1(config-line)#enable secret ciscoconpass S1(config)#exit S1#

# **Apagar todos los puertos sin usar F0/1-4, F0/7-24, G0/1-2**

 $S1$ S1#enable S1#configure terminal S1(config)#interface range F0/1-4,F0/7-24, G0/1-2 S1(config-if-range)#shutdown

# **Crear un usuario administrativo en la base de datos local**

S1# S1#enable S1#configure terminal S1(config)#username admin password admin1pass S1(config)#exit S1#

# **Configurar el inicio de sesión en las líneas VTY para que use la base de datos local**

S1#enable S1#configure terminal S1(config)#line vty 0 4 S1(config-line)#login local S1(config-line)#exit S1(config)#

# **Configurar las líneas VTY para que acepten únicamente las conexiones SSH:**

S1#enable S1#configure terminal S1(config)#line vty 0 15 S1(config-line)#transport input ssh S1(config-line)#exit S1(config)#exit  $S1#$ 

# **Cifrar las contraseñas de texto no cifrado**

S1#enable S1#configure terminal S1(config)#service password-encryption S1(config)#exit S1#

# **Configurar un MOTD Banner**

enable S1#configure terminal S1(config)#banner motd # Switch\_Jairo Efrain Rodriguez Alquichides\_Ingenieria de Sistemas# S1(config)#exit S1#

# **Generar una clave de cifrado RSA**

S1#enable S1#configure terminal S1(config)#crypto key generate rsa How many bits in the modulus [512]: 1024 S1(config)#exit S1#

## **Configurar la interfaz de administración (SVI) en VLAN1**

S1#enable S1#configure terminal S1(config)#interface vlan1 S1(config-if)#ip address 172.18.3.2 255.255.255.192 S1(config-if)#no shutdown

# **Configuración de Gateway**

S1#enable S1#configure terminal S1(config)#ip default-gateway 172.18.3.63 S1(config)#exit

<span id="page-25-0"></span>Tabla 6 Configuración de equipos Pc-A

Configure los equipos host PC-A y PC-B conforme a la tabla de direccionamiento, registre las configuraciones de red del host con el comando ipconfig /all

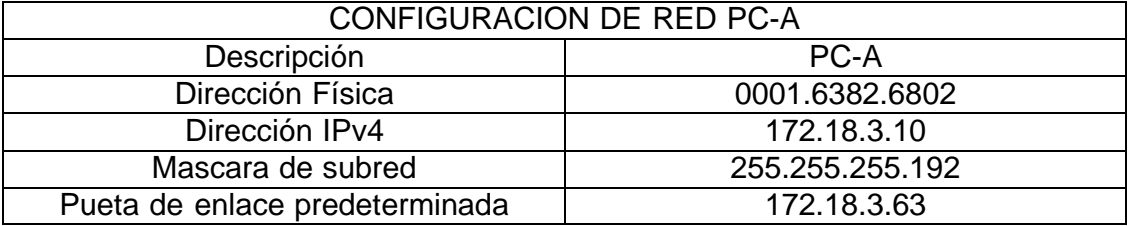

Figura 5. Configuración de host A

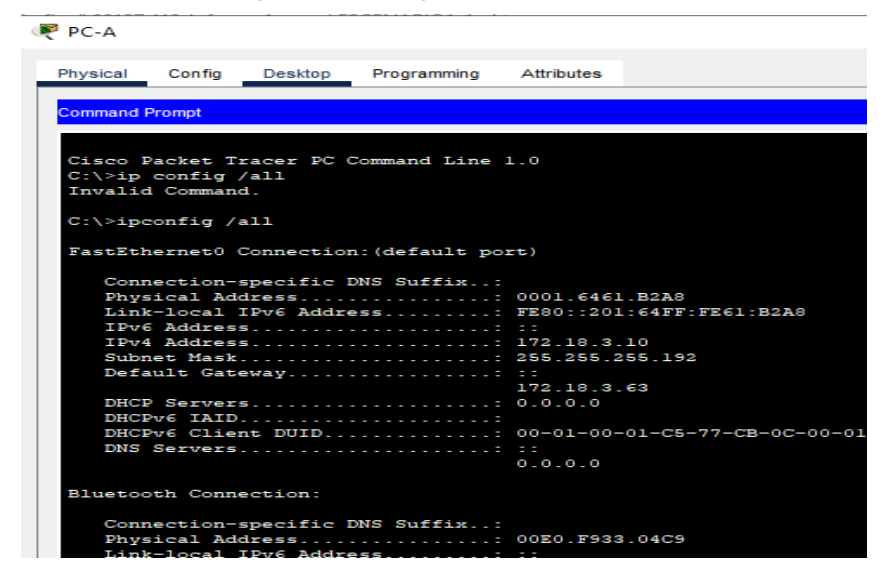

. Fuente. Diseño Aspirante

<span id="page-26-0"></span>Tabla 7 Configuración de equipos Pc-B

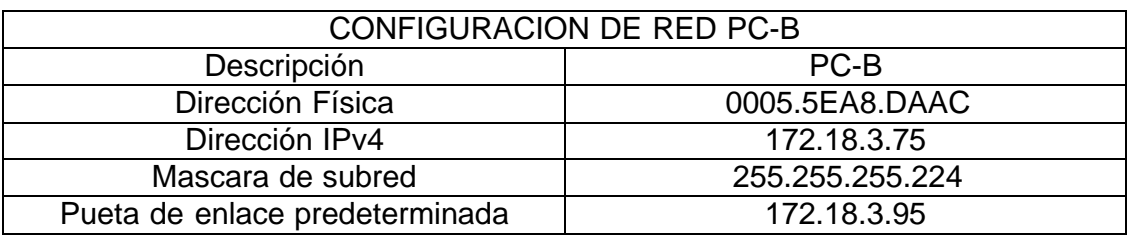

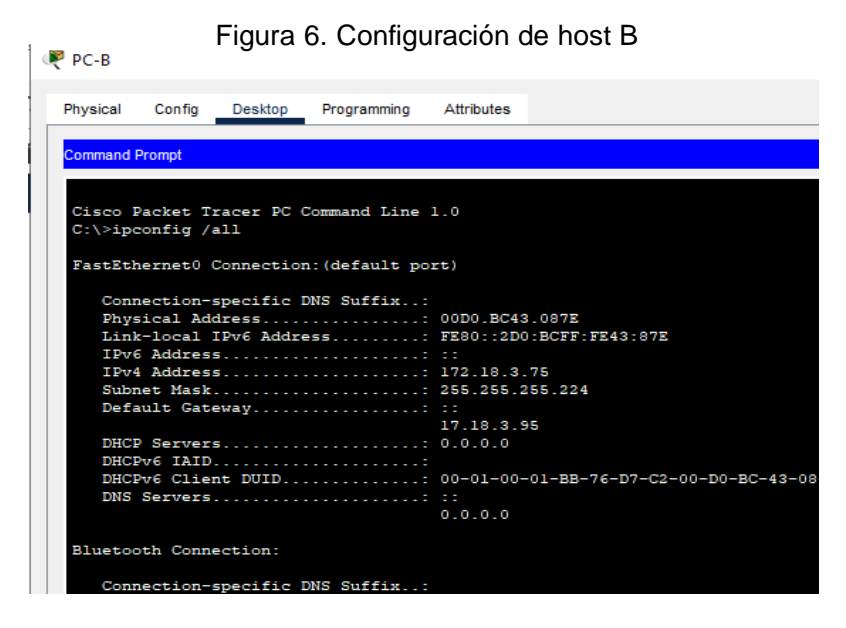

. Fuente. Diseño Aspirante

<span id="page-27-0"></span>Tabla 8 Resultados de Ping

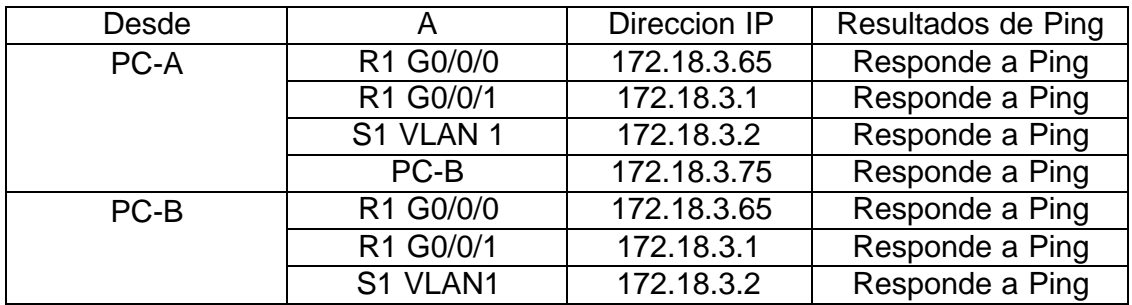

Evidencia Grafica

Figura 7.Ping PC-A R1 G0/0/0

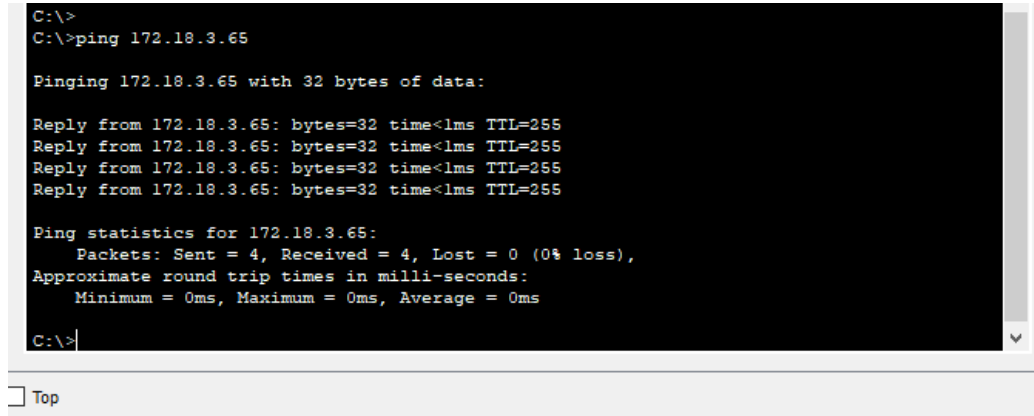

Fuente. Diseño Aspirante

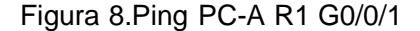

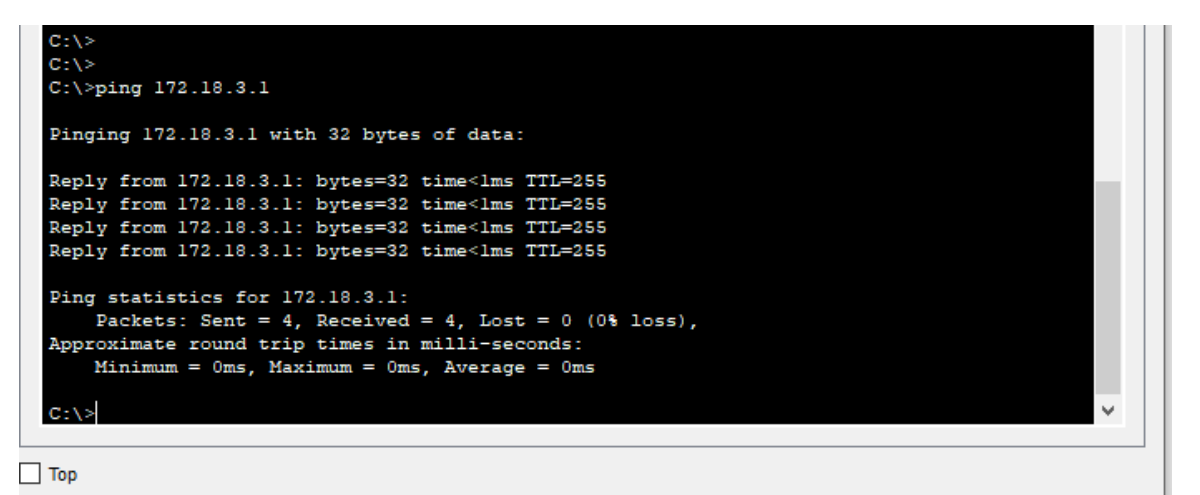

Fuente. Diseño Aspirante

Figura 9.Ping PC-A S1 VLAN 1

```
ほきしつ
C:\\pmod{172.18.3.2}Pinging 172.18.3.2 with 32 bytes of data:
Request timed out.
Reply from 172.18.3.2: bytes=32 time<lms TTL=255
Reply from 172.18.3.2: bytes=32 time<lms TTL=255<br>Reply from 172.18.3.2: bytes=32 time<lms TTL=255<br>Reply from 172.18.3.2: bytes=32 time<lms TTL=255
Ping statistics for 172.18.3.2:
Packets: Sent = 4, Received = 3, Lost = 1 (25% loss),<br>Approximate round trip times in milli-seconds:
     Minimum = 0ms, Maximum = 0ms, Average = 0msC: \S
```
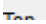

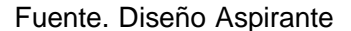

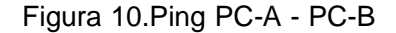

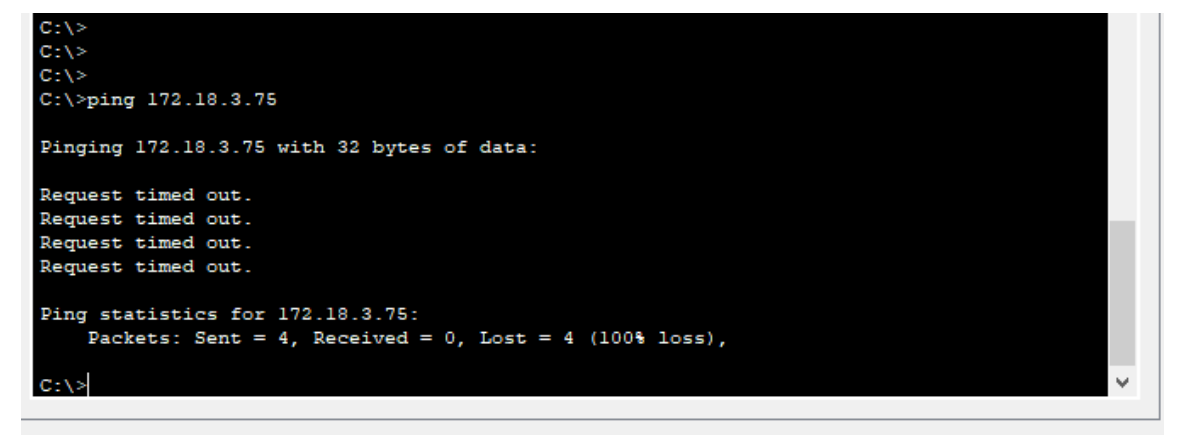

 $\exists$  Top

Fuente. Diseño Aspirante

Figura 11.Ping PC-B R1 G0/0/0

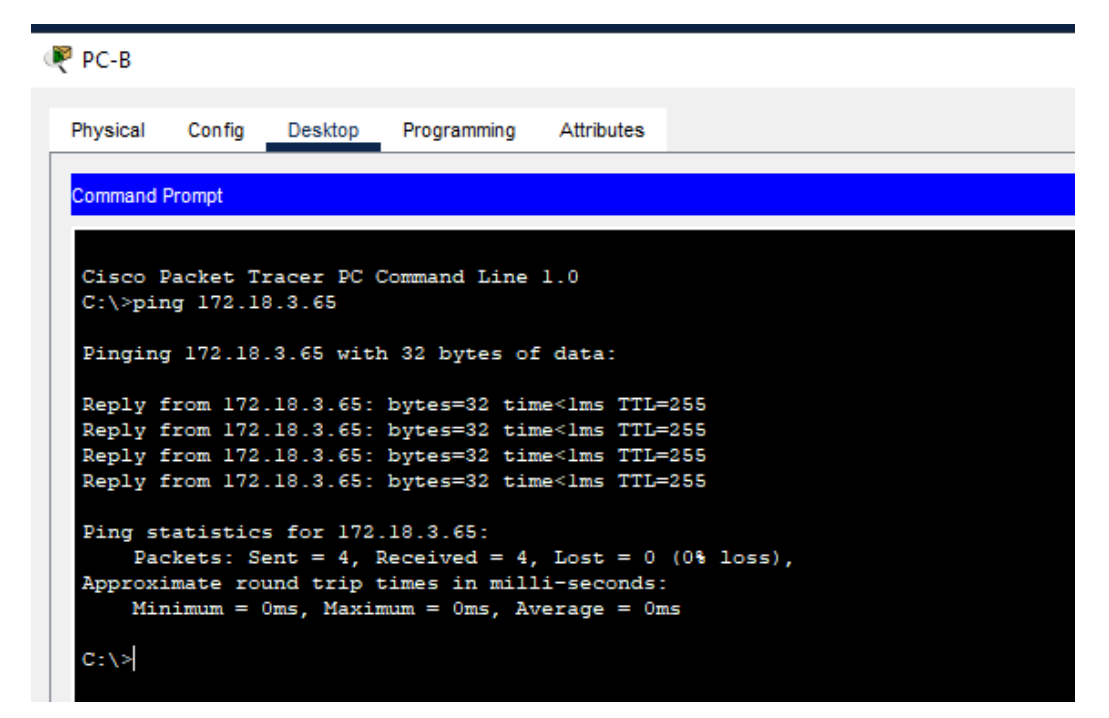

Fuente. Diseño Aspirante

Figura 12.Ping PC-B R1 G0/0/1

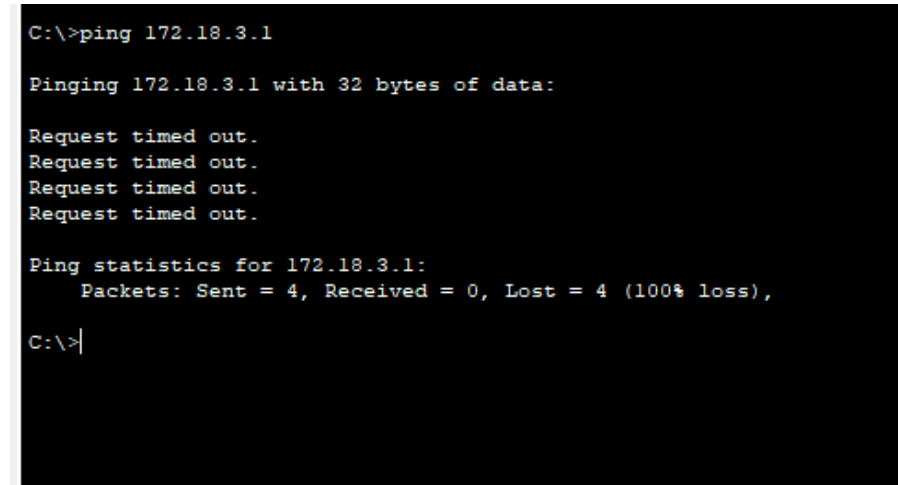

Fuente. Diseño Aspirante

Figura 13.Ping PC-B S1 VLAN1

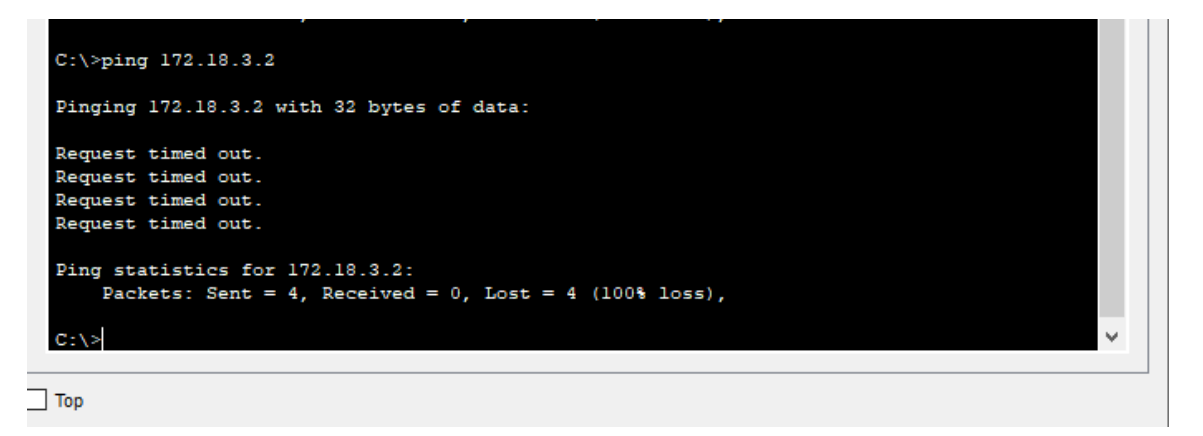

Fuente. Diseño Aspirante

#### RESULTADOS PRUEBAS DE CONECTIVIDAD ESCENARIO 1

Dentro de la actividad se puede se puede determinar que los resultados solicitados dentro de la (Tabla 8 Resultados De Ping) cuentas con resultados de ping óptimos dando por exitoso las configuraciones dentro de R1 asignando políticas de seguridad, configurando banner y creando los permisos para administración de manera remota, se realiza configuración de interfaz G0/0/0 según el parámetro asignado en direccionamiento ipv4, se realiza asignación de parámetros a G0/0/1 evidenciado en la Figura 4.

En segunda parte se solicita realizar la configuración del switch actividad detallada dentro de (tabla 5. configuración de s1) donde se realizó configuración general de nombre y seguridad para la conexión al switch en su modo privilegiado se asignan contraseñas banner y se realiza las medidas de seguridad de puertos apagando los que no serán utilizados dentro del ejercicio,

Se realiza la configuración dentro de los  $PC - A$  y  $PC - B$  y se logra evidenciar las respuestas de ping dentro del grupo de figuras

figura 7 hasta la figura 13

# ESCENARIO 2 **Montaje packet tracer**

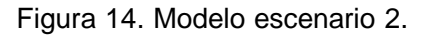

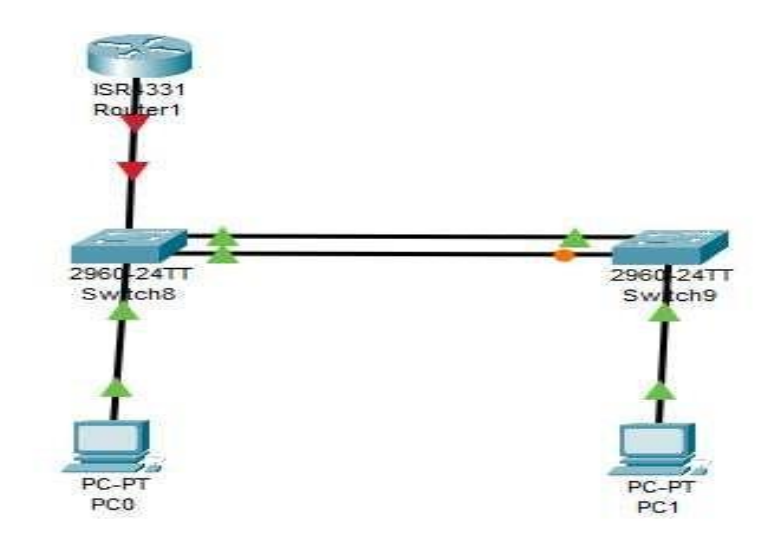

Fuente. Diseño Aspirante

<span id="page-32-0"></span>Tabla 9. Vlan escenario 2

![](_page_32_Picture_92.jpeg)

<span id="page-33-0"></span>Tabla 10. Asignación de direcciones escenario **2**

El direccionamiento lleva los últimos dígitos del documento de identificación del estudiante para este caso 18

![](_page_33_Picture_457.jpeg)

Nota: No hay ninguna interfaz en el router que admita VLAN 50.

# **Instrucciones**

**Parte 1**: Inicializar y Recargar y Configurar aspectos basicos de los dispositivos **Paso 1**: Inicializar y volver a cargar el router y el switch

• Borre las configuraciones de inicio y las VLAN del router y del switch y vuelva a cargar los dispositivos.

**R1 Reinicio router** Router>enable Router#erase startup-config Se elimina la configuración de inicio Router#reload Se reinicia el dispositivo

**Reinicio de Switch S1** Switch>enable Switch#erase startup-config Switch#reload

**S2**

Switch>enable Switch#erase startup-config Switch#reload

• Después de recargar el switch, configure la plantilla SDM para que admita IPv6 según sea necesario y vuelva a cargar el switch.

Dentro del ejercicio se utilizan switch 2960 se realiza verificación desde el la pestaña cli se hace la configuración del siguiente modo

# **Configure la plantilla SDM**

S1 Switch#enable Switch#configure terminal Switch(config)#sdm prefer dual-ipv4-and-ipv6 default Switch(config)#exit Switch(config)#reload

# **Configure la plantilla SDM**

S2 Switch#enable Switch#configure terminal Switch(config)#sdm prefer dual-ipv4-and-ipv6 default Switch(config)#exit Switch(config)#reload

<span id="page-35-0"></span>Tabla11. Configurar R1 escenario 2

![](_page_35_Picture_386.jpeg)

Las tareas de configuración para R1 incluyen las siguientes:

![](_page_36_Picture_219.jpeg)

### **Desactivar la búsqueda DNS**

Router>enable Router#configure terminal Router(config)#no ip domain lookup Router(config)#exit

### **Nombre del router (R1)**

Router# Router#enable Router#configure terminal Router(config)#hostname R1 R1(config)#exit

# **Nombre de dominio**

R1# R1#enable R1#configure terminal R1(config)#ip domain-name ccna-sa.com R1(config)#exit

# **Contraseña cifrada para el modo EXEC**

# **Privilegiado**

R1#enable R1#configure terminal R1(config)#enable secret class R1(config)#exit

# **Contraseña de acceso a la consola**

R1#enable R1#configure terminal R1(config)#line console 0 R1(config-line)#password cisco R1(config-line)#login R1(config-line)#exit R1(config)#exit

# **Establecer la longitud mínima para las Contraseñas**

R1#enable R1#configure terminal R1(config)#security password min-length 5 R1(config)#exit

# **Crear un usuario administrativo en la base de datos local** R1#

R1#enable R1#configure terminal R1(config)#username admin secret admin1pass R1(config)#exit  $R1#$ 

# **Configurar el inicio de sesión en las líneas VTY para que use la base de datos local** R1# R1#enable R1#configure terminal

R1(config)#line vty 0 15 R1(config-line)#login local R1(config-line)#exit R1(config)#exit

# **Configurar VTY solo aceptando SSH**

R1#enable R1#configure terminal R1(config)#line vty 0 15 R1(config-line)#transport input ssh R1(config-line)#exit R1(config)#exit

# **Cifrar las contraseñas de texto no Cifrado** R1# R1#enable

R1#configure terminal R1(config)#service password-encryption R1(config)#exit R1#

### **Configure un MOTD Banner**

R1#enable R1#configure terminal R1(config)#banner motd "router R1, Jairo Efrain Rodriguez Alquichides Ingenieria de sistemas" R1(config)#exit R1#

# **Habilitar el routing IPv6**

R1#enable R1#configure terminal R1(config)#ipv6 unicast-routing R1(config)#exit

### **Configurar interfaz G0/0/1 y**

# **Subinterfaces**  $R1$ R1>enable Password: R1#enable R1#configure terminal R1(config)#interface g0/0/1.20 R1(config-subif)#encapsulation dot1q 20 R1(config-subif)#description vlan Docentes R1(config-subif)#ip address 10.18.8.1 255.255.255.192 R1(config-subif)#ipv6 address 2001:db8:acad:a::1/64 R1(config-subif)#ipv6 address fe80::1 link-local R1(config-subif)#interface g0/0/1.30 R1(config-subif)#encapsulation dot1q 30 R1(config-subif)#description vlan Estudiantes R1(config-subif)#ip address 10.18.8.65 255.255.255.224 R1(config-subif)#ipv6 address 2001:db8:acad:b::1/64 R1(config-subif)#ipv6 address fe80::1 link-local R1(config-subif)#interface g0/0/1.40 R1(config-subif)#encapsulation dot1q 40 R1(config-subif)#description vlan Invitados R1(config-subif)#ip address 10.18.8.97 255.255.255.248 R1(config-subif)#ipv6 address 2001:db8:acad:c::1/64

R1(config-subif)#ipv6 address fe80::1 link-local R1(config-subif)#interface g0/0/1.56 R1(config-subif)#encapsulation dot1q 56 Native R1(config-subif)#description Native R1(config-subif)#interface g0/0/1 R1(config-if)#no shutdown

#### **Configure el Loopback0 interface**

R1>enable Password: R1#configure terminal R1(config)#interface loopback 0 R1(config-if)#ip address 209.165.201.1 255.255.255.224 R1(config-if)#ipv6 address 2001:db8:acad:209::1/64 R1(config-if)#ipv6 address fe80::1 link-local R1(config-if)#description INTERNET R1(config-if)#exit R1(config)#exit R1#

#### **Generar una clave de cifrado RSA**

R1#enable R1#configure terminal R1(config)#crypto key generate rsa how many bits in the modulus[512]:1024 R1(config)#exit

#### **Descripción De La Actividad**

Dentro de esta parte inicial se hace la configuración del dispositivo router esto se realiza desde el modo privilegiado Se ejecuta El Comando no IP domain-lookup que permite Desactivar búsqueda dns se configuran los nombres de dispositivos los nombres del dominio y se crean las contraseñas cifradas para ingresar al dispositivo se debe tener en cuenta qué El Comando principal es enable, Es de los comandos que permite empezar a realizar ejecuciones dentro de la consola luego se realiza el procedimiento para configurar contraseñas para configurar el Security password para crear las líneas Vete ya y crear el mod para poner los mensajes se configuran las interfaces de dhcp ipv4 según lo indicado en la guía podemos observar que se crean las llaves de encriptación asignado los parámetros guiados en la guía y se configuran las diferentes VLAN a la interfaz 01

# **Evidencia Figuras**

![](_page_40_Picture_169.jpeg)

Figura 15. Configuración R1 2

. Fuente. Diseño Aspirante

<span id="page-40-0"></span>Tabla 12. Configure S1 y S2. escenario 2

**Las tareas de configuración incluyen lo siguiente: Tabla. Configuración del Switch 1**

![](_page_40_Picture_170.jpeg)

![](_page_41_Picture_331.jpeg)

## **Desarrollo**

# **Desactivar la búsqueda DNS**

Switch> Switch>enable Switch#configure terminal Switch(config)#no ip domain lookup Switch(config)#

# **Nombre del switch**

Switch# Switch#enable Switch#configure terminal S1(config)#exit  $S1#$ 

# **Nombre de dominio**

S1# S1# S1#enable S1#configure terminal S1(config)#ip domain-name ccna-sa.com S1(config)#

# **Contraseña cifrada para el modo EXEC Privilegiado**

S1# S1#enable S1#configure terminal S1(config)#enable secret class S1(config)#

# **Contraseña de acceso a la consola**

S1# S1#enable S1#configure terminal S1(config-line)#password cisco S1(config-line)#login S1(config-line)#exit S1(config)#exit S1#

# **Crear un usuario administrativo en la base de datos local**

S1#enable S1#configure terminal S1(config)#username admin secret admin1pass S1(config)#exit S1#

# **Configurar el inicio de sesión en las líneas VTY para que use la base de datos local**

S1# S1#enable S1#configure terminal S1(config)#line vty 0 15 S1(config-line)#login local S1(config-line)#

# **Configurar las líneas VTY para que acepten únicamente las conexiones SSH** S1#

S1#enable S1#configure terminal S1(config)#line vty 0 15 S1(config-line)#transport input ssh S1(config-line)#exit S1(config)#exit S1#

# **Cifrar las contraseñas de texto no cifrado**

S1# S1#enable S1#configure terminal S1(config)#service password-encryption S1(config)#exit S1#

#### **Configurar un MOTD Banner**

S1# S1#enable S1#configure terminal S1(config)#banner motd "switch S1 jairo Efrain Rodriguez Alquichides Ingenieria de Sistemas" S1(config)#exit S1#

# **Generar una clave de cifrado RSA**

S1#enable S1#configure terminal S1(config)#crypto key generate rsa How many bits in the modulus [512]: 1024 S1#

#### **Configurar la interfaz de administración (SVI**)

S1#

S1#enable S1#configure terminal S1(config)#interface vlan 40 S1(config-if)#ip address 10.18.8.98 255.255.255.248 S1(config-if)#ipv6 address 2001:db8:acad:c::98/64 S1(config-if)#ipv6 address fe80::98 link-local S1(config-if)#description vlan Invitados S1(config-if)#no shutdown S1(config-if)#exit

S1(config)#exit S1#

#### **Configuración del gateway predeterminado**

S1# S1#enable S1#configure terminal S1(config)#ip default-gateway 10.18.8.97 S1(config)#exit S1#

#### **Descripción De La Actividad**

Dentro de esta parte de la actividad se realiza la configuración del Primer switch donde se puede evidenciar una configuración desde cero entrando por la consola del dispositivo pestaña CLI, se puede validar que el equipo no presenta parámetros algunos y desde el comando enable se empieza a construir cada uno de los requerimientos. Podemos determinar que para los accesos a los diferentes modulos y crear los procesos se debe usar el comando configure terminal desde aquí se asigna nombre, se realiza apunte de direccionamientos IPV4 y los IPV6, se asignan las mascaras de subred, se hace la encriptación de password, se realzia configuración de mensaje de banner con la descripción del estudiante programa y dispositivo, al final para salvar la configuración se hace guardado de la nvram con el comando copy runningconfig startup-config

| Device Name: Switch8            |             |              |                    |                |
|---------------------------------|-------------|--------------|--------------------|----------------|
| Custom Device Model: 2960 IOS15 |             |              |                    |                |
| Hostname: S1                    |             |              |                    |                |
| Port                            | Link        | <b>VLAN</b>  | <b>TP Address</b>  | MAC Address    |
| FastEthernet0/1                 | Up          | 1            | --                 | 0006.2A18.9E01 |
| FastEthernet0/2                 | Up          | 1            | --                 | 0006.2A18.9E02 |
| FastEthernet0/3                 | Down        | $\mathbf{1}$ |                    | 0006.2A18.9E03 |
| FastEthernet0/4                 | Down        | 1            | --                 | 0006.2A18.9E04 |
| FastEthernet0/5                 | Up          | 1            | --                 | 0006.2A18.9E05 |
| FastEthernet0/6                 | Up          | 1            | --                 | 0006 2A18 9E06 |
| FastEthernet0/7                 | <b>Down</b> | 1            | --                 | 0006.2A18.9E07 |
| FastEthernet0/8                 | Down        | 1            | --                 | 0006.2A18.9E08 |
| FastEthernet0/9                 | Down        | 1            | --                 | 0006.2A18.9E09 |
| FastEthernet0/10                | Down        | 1            | --                 | 0006.2A18.9E0A |
| FastEthernet0/11                | Down        | 1            | --                 | 0006.2A18.9E0B |
| FastEthernet0/12                | Down        | 1            | --                 | 0006.2A18.9E0C |
| FastEthernet0/13                | <b>Down</b> | 1            | --                 | 0006.2A18.9E0D |
| FastEthernet0/14                | <b>Down</b> | 1            |                    | 0006.2A18.9E0E |
| FastEthernet0/15                | Down        | 1            |                    | 0006.2A18.9E0F |
| FastEthernet0/16                | Down        | п.           | --                 | 0006.2A18.9E10 |
| FastEthernet0/17                | Down        | 1            | --                 | 0006.2A18.9E11 |
| FastEthernet0/18                | Down        | 1            | --                 | 0006.2A18.9E12 |
| FastEthernet0/19                | Down        | 1            |                    | 0006.2A18.9E13 |
| R.<br>FastEthernet0/20          | <b>Down</b> | 1            |                    | 0006.2A18.9E14 |
| FastEthernet0/21                | <b>Down</b> | $\mathbf{I}$ | --                 | 0006.2A18.9E15 |
| FastEthernet0/22                | Down        | $\mathbf{I}$ | --                 | 0006.2A18.9E16 |
| FastEthernet0/23                | Down        | 1            | --                 | 0006.2A18.9E17 |
| FastEthernet0/24                | Down        | 1            | --                 | 0006.2A18.9E18 |
| GigabitEthernet0/1              | Down        | 1            | --                 | 0006.2A18.9E19 |
| GigabitEthernet0/2              | Down        | 1            | --                 | 0006.2A18.9E1A |
| Vlan1                           | <b>Down</b> | 1            | <not set=""></not> | 0001.964A.E9C9 |
| 296<br>Vlan40                   | Down        | 40           | 10.18.8.98/29      | 0001.964A.E901 |

Fuente. Diseño Aspirante

![](_page_45_Picture_395.jpeg)

<span id="page-45-0"></span>![](_page_45_Picture_396.jpeg)

# **Desactivar la búsqueda DNS**

Switch> Switch>enable Switch#configure terminal Switch(config)#no ip domain lookup Switch(config)#

# **Nombre del switch**

Switch# Switch#enable Switch#configure terminal S2(config)#exit S2#

# **Nombre de dominio**

S2# S2# S2#enable S2#configure terminal S2(config)#ip domain-name ccna-sa.com S2(config)#

### **Contraseña cifrada para el modo EXEC**

**Privilegiado** S2# S2#enable S2#configure terminal S2(config)#enable secret class S2(config)#

### **Contraseña de acceso a la consola**

S2# S2#enable S2#configure terminal S2(config-line)#password cisco S2(config-line)#login S2(config-line)#exit S2(config)#exit S2#

# **Crear un usuario administrativo en la base de datos local**

S2#enable S2#configure terminal S2(config)#username admin secret admin1pass S2(config)#exit S2#

# **Configurar el inicio de sesión en las líneas VTY para que use la base de datos local**

S2# S2#enable S2#configure terminal S2(config)#line vty 0 15 S2(config-line)#login local S2(config-line)#

### **Configurar las líneas VTY para que acepten únicamente las conexiones SSH**

S2# S2#enable S2#configure terminal S2(config)#line vty 0 15 S2(config-line)#transport input ssh S2(config-line)#exit S2(config)#exit  $S2H$ 

## **Cifrar las contraseñas de texto no cifrado**

S2# S2#enable S2#configure terminal S2(config)#service password-encryption S2(config)#exit S2#

# **Configurar un MOTD Banner**

S2# S2#enable S2#configure terminal S2(config)#banner motd "switch S2 jairo Efrain Rodriguez Alquichides Ingenieria de Sistemas" S2(config)#exit S2#

# **Generar una clave de cifrado RSA**

S2#enable

S2#configure terminal S2(config)#crypto key generate rsa How many bits in the modulus [512]: 1024 S2# **Configurar la interfaz de administración (SVI**)  $S2#$ S2#enable S2#configure terminal S2(config)#interface vlan 40 S2(config-if)#ip address 10.18.8.99 255.255.255.248 S2(config-if)#ipv6 address 2001:db8:acad:c::99/64 S2(config-if)#ipv6 address fe80::99 link-local S2(config-if)#description vlan Invitados S2(config-if)#no shutdown S2(config-if)#exit S2(config)#exit S2#

#### **Configuración del gateway predeterminado**

S2# S2#enable S2#configure terminal S2(config)#ip default-gateway 10.18.8.97 S2(config)#exit S2#

#### **Descripción De La Actividad**

Dentro de esta parte de la actividad se realiza la configuración del segundo switch donde se puede evidenciar una configuración desde cero entrando por la consola del dispositivo pestaña CLI, se puede validar que el equipo no presenta parámetros algunos y desde el comando enable se empieza a construir cada uno de los requerimientos. Podemos determinar que para los accesos a los diferentes modulos y crear los procesos se debe usar el comando configure terminal desde aquí se asigna nombre, se realiza apunte de direccionamientos IPV4 y los IPV6, se asignan las mascaras de subred, se hace la encriptación de password, se realzia configuración de mensaje de banner con la descripción del estudiante programa y dispositivo, al final para salvar la configuración se hace guardado de la nvram con el comando copy runningconfig startup-config

![](_page_49_Figure_0.jpeg)

Figura 17. Configuración S2

. Fuente. Diseño Aspirante

# **Tabla paso 4: configuración de la infraestructura de red (vlan, trunking, etherchannel)**

<span id="page-49-0"></span>Tabla14. Configurar S1 escenario 2

La configuración del S1 incluye las siguientes tareas:

![](_page_49_Picture_254.jpeg)

![](_page_50_Picture_285.jpeg)

# **Crear VLAN**

S1>enable S1#configure terminal S1(config)#vlan 20 S1(config-vlan)#name Docentes S1(config-vlan)#vlan 30 S1(config-vlan)#name Estudiantes S1(config-vlan)#vlan 40 S1(config-vlan)#name Invitados S1(config-vlan)#vlan 50 S1(config-vlan)#name Usuarios S1(config-vlan)#vlan 56 S1(config-vlan)#name Native S1(config-vlan)#exit S1(config)#

# **Crear troncos 802.1Q que utilicen la VLAN 56 nativa**

S1(config)#interface fa0/5 S1(config-if)#switchport mode trunk S1(config-if)#switchport trunk native vlan 56 S1(config-if)#interface range fa0/1-2 S1(config-if-range)#shutdown

# **Crear un grupo de puertos EtherChannel de Capa 2 que use interfaces F0/1 y F0/2**

- S1(config)# S1(config)#interface range fa0/1-2 S1(config-if-range)#channel-group 1 mode active S1(config-if-range)# S1(config-if-range)#interface port-channel 1 S1(config-if)#switchport mode trunk S1(config-if)#switchport trunk native vlan 56
- S1(config-if)#

## **Configurar el puerto de acceso de host para VLAN 20**

S1(config-if)#interface fa0/6 S1(config-if)#switchport mode access S1(config-if)#switchport access vlan 20 S1(config-if)#

# **Configurar la seguridad del puerto en los puertos de acceso**

S1(config-if)#switchport port-security maximum 4 S1(config-if)#

# **Proteja todas las interfaces no utilizadas**

S1(config-if)#interface range fa0/3-4 S1(config-if-range)#switchport access vlan 50 S1(config-if-range)#description Deshabilitada Proteccion S1(config-if-range)#shutdown S1(config-if-range)#interface range fa0/7-24 S1(config-if-range)#switchport access vlan 50 S1(config-if-range)#description Deshabilitada Proteccion S1(config-if-range)#shutdownS1(config-if-range)#interface range g0/1-2 S1(config-if-range)#switchport mode access S1(config-if-range)#switchport access vlan 50 S1(config-if-range)#description Deshabilitada Proteccion S1(config-if-range)#shutdown S1(config-if-ran ge)#

# **Descripción De La Actividad**

Dentro de este modulo de la actividad se desarrollan procesos como crear las VLAN para un puerto donde se realiza los rangos y se determina la seguridad de los dispositivos apagando los puertos que no tendrán actividad se crea la VLAN y se realiza descripción para que el operador tenga la oportunidad de distinguir el porqué de sus funcionamientos y como esta segmentada, podemos definir que se realizan los mismo comandos desde la pestaña CLI se pasa al promp y dentro de este se utilizan comandos base como lo son enable, para habilitar configure terminal para entrar en el modo privilegiando y las seguidilla de comandos que permite crear la VLAN y los diferentes grupos

|                                      |                     |               |                          |                                                                                                    | Root              |
|--------------------------------------|---------------------|---------------|--------------------------|----------------------------------------------------------------------------------------------------|-------------------|
|                                      |                     |               |                          |                                                                                                    |                   |
| ER 1331<br>Router 1                  |                     |               |                          |                                                                                                    |                   |
|                                      |                     |               |                          |                                                                                                    |                   |
|                                      |                     |               |                          |                                                                                                    |                   |
|                                      |                     |               |                          |                                                                                                    |                   |
|                                      |                     |               |                          |                                                                                                    |                   |
|                                      |                     |               |                          |                                                                                                    |                   |
|                                      |                     |               |                          |                                                                                                    |                   |
|                                      |                     |               |                          |                                                                                                    |                   |
|                                      |                     |               |                          |                                                                                                    |                   |
| Device Mane: Switch 1<br>ŠК          |                     |               |                          |                                                                                                    |                   |
| Custom Device Model 2960 IOS15       |                     |               |                          |                                                                                                    |                   |
| Hostname: 21                         |                     |               |                          |                                                                                                    |                   |
|                                      |                     |               |                          |                                                                                                    |                   |
| Pont.                                | 1123                | VLASI         | <b>29 Address</b>        | <b>MAC Address</b>                                                                                 |                   |
| Port-channelli                       | Down.               | w.            | Chot aet>                | 0090.2101.1959                                                                                     |                   |
| FastEthernet0/1                      | Down                | $\sim$        | w.                       | 0006.2A19.9E05                                                                                     |                   |
| FastEthernet0/2                      | Down:               | $\rightarrow$ | $\overline{\phantom{a}}$ | 0006.2319.9802                                                                                     |                   |
| FastRthernet0/3                      | <b>Down</b>         | 50            | $\rightarrow$            | 0006.2A19.9E02                                                                                     |                   |
| FastRthermet0/4<br>PC4               | Down                | 35            | w.                       | 0006.2A19.9E04                                                                                     |                   |
| FastEthernet0/5                      | υs                  | e.            | -                        | 0006.2A10.9805                                                                                     |                   |
| PCI FaatEthermet0/6                  | Up.                 | $20^{1}$      | $\overline{\phantom{a}}$ | 0006.2A19.9E06                                                                                     |                   |
| FastEthernet0/7                      | Down.               | 50            | $\rightarrow$            | 0006.2819.3807                                                                                     |                   |
| FastEthernet0/9                      | Down.               | 56            | ÷                        | 0006.2A19.3E09                                                                                     |                   |
| FastEthernet0/3                      | Down                | 50            | $\sim$                   | 0006.2319.9209                                                                                     |                   |
| FastEthernet0/10                     | Down:               | 50            | цú                       | 0006.2A19.9EOA                                                                                     |                   |
| FaatRthermet0/15                     | <b>Down</b>         | 56            | --                       | 0006.2A19.9E02                                                                                     |                   |
| FastRibernet0/13                     | Down                | 35            | у.                       | 0006.2A19 9EGC                                                                                     |                   |
| FastEthernet0/12                     | Down                | 56            | 44                       | 00061281019800                                                                                     |                   |
| FaatEthernet0/14                     | <b>Down</b>         | 56            | $\overline{\phantom{a}}$ | 0006; 2A19, 9E0E                                                                                   |                   |
| FastEthernet0/15                     | Down:               | 55            | ÷                        | 0006.2819.9808                                                                                     |                   |
| FastEthernet0/16                     | Down.               | 56            | Ë                        | 0006.2A19.3E10                                                                                     |                   |
| FastEthernet0/17                     | Down                | 30            |                          | 0006.2319.9213                                                                                     |                   |
| FastEthernet0/19                     | Down.               | 50            | w.                       | 0006.2A19.3E12                                                                                     |                   |
| FaatEthernet0/19                     | Down                | 50            | $\rightarrow$            | 0006.2A19.9E12                                                                                     |                   |
| FastEthernet0/20                     | Down                | 35<br>56      | w.<br>w.                 | 0006.2A19 2E14                                                                                     |                   |
| FastEthernet0/21<br>FaatEthermat0/22 | Down                | 56            |                          | 00061281010215<br>0006:2A19.9E16                                                                   |                   |
| FastEthernet0/22                     | <b>Down</b>         | \$5           | $\rightarrow$            |                                                                                                    |                   |
| FastRthernet0/24                     | Down.               | 56            | <b>Second</b><br>÷.      | 0006.2819.9817<br>0006.2A19.3E19                                                                   |                   |
| GigabitEthernetD/1                   | Down.<br>Down       | 50            | $\sim$                   | 0006.2319.9219                                                                                     |                   |
|                                      |                     | 50            | $\sim$                   | 0006.2A19.9E1A                                                                                     | Realtime Simulate |
| GigsbitEthernetD/J<br>Viant          | Down<br><b>Down</b> | 47            | <not set=""></not>       | 0005.964A.ZSC9                                                                                     |                   |
| Vian4D                               | Do-                 | 46            | 10.16.9.39/29            |                                                                                                    | Delete            |
|                                      |                     |               |                          | 0005.964A.R901                                                                                     |                   |
|                                      |                     |               |                          |                                                                                                    |                   |
|                                      |                     |               |                          |                                                                                                    |                   |
|                                      | <b>Delete</b>       |               |                          | Physical Location: Intercity > Rome City > Corporate Office > Main Wiring Closet > Rack > Switch : |                   |

Figura 18. Configuración infraestructura de red S1

Fuente. Diseño Aspirante

# <span id="page-52-0"></span>Tabla 15. Configurar S2 escenario 2

Entre las tareas de configuración de S2 se incluyen las siguientes:

![](_page_52_Picture_147.jpeg)

![](_page_53_Picture_283.jpeg)

### **Crear VLAN**

S2>enable Password: S2#configure terminal S2(config)#vlan 20 S2(config-vlan)#name Docentes S2(config-vlan)#vlan 30 S2(config-vlan)#name Estudiantes S2(config-vlan)#vlan 40 S2(config-vlan)#name Invitados S2(config-vlan)#vlan 50 S2(config-vlan)#name Usuarios S2(config-vlan)#vlan 56 S2(config-vlan)#name Native S2(config-vlan)#exit S2(config)#

### **Crear troncos 802.1Q que utilicen la VLAN 56 nativa**

S2(config)# S2(config)#interface range fa0/1-2 S2(config-if-range)#shutdown S2(config-if-range)#switchport mode trunk S2(config-if-range)#switchport trunk native vlan 56

#### S2(config-if-range)#

# **Crear un grupo de puertos EtherChannel de Capa 2 que use interfaces F0/1 y F0/2**

S2(config-if-range)#channel-group 1 mode active S2(config-if-range)# S2(config-if-range)#interface port-channel 1 S2(config-if)#switchport mode trunk S2(config-if)#switchport trunk native vlan 56

#### **Configurar el puerto de acceso del host para la VLAN 30**

S2(config-if)#interface fa0/18 S2(config-if)#switchport mode access S2(config-if)#switchport access vlan 30 S2(config-if)#

### **Configure port-security en los access ports**

S2(config-if)#switchport port-security maximum 4 S2(config-if)#

### **Asegure todas las interfaces no utilizadas**

S2(config)#interface range fa0/3-17 S2(config-if-range)#switchport mode access S2(config-if-range)#switchport access vlan 50 S2(config-if-range)#description Deshabilitada Proteccion S2(config-if-range)#shutdown S2(config-if-range)#interface range fa0/19-24 S2(config-if-range)#switchport mode access S2(config-if-range)#switchport access vlan 50 S2(config-if-range)#description Deshabilitada Proteccion S2(config-if-range)#shutdown

# **Descripción De La Actividad**

Dentro de este modulo de la actividad se desarrollan procesos en el Switch 2 como crear las VLAN para un puerto donde se realiza los rangos y se determina la seguridad de los dispositivos apagando los puertos que no tendrán actividad se crea la VLAN y se realiza descripción para que el operador tenga la oportunidad de distinguir el porqué de sus funcionamientos y como esta segmentada, podemos definir que se realizan los mismo comandos desde la pestaña CLI se pasa al promp y dentro de este se utilizan comandos base

como lo son enable, para habilitar configure terminal para entrar en el modo privilegiando y las seguidilla de comandos que permite crear la VLAN y los diferentes grupos

Figura 19. Configuración infraestructura de red S2

![](_page_55_Picture_2.jpeg)

Fuente. Diseño Aspirante

### **Activación interface fa0/1-2 en s1 y S2**

S1#

S1#configure terminal

S1(config)#interface range fa0/1-2

S1(config-if-range)#interface range fa0/1-2

S1(config-if-range)#no shutdown

S1(config-if-range)#

# **Activación interface fa0/1-2 en s1 y S2**

S2# S2#configure terminal S2(config)#interface range fa0/1-2 S2(config-if-range)#interface range fa0/1-2 S2(config-if-range)#no shutdown S2(config-if-range)#

# **Descripción De La Actividad**

Dentro de este modulo se realiza la activación de puertos dentro de los Switch1 y Switch 2 para que se tenga comunicación entre los dispositivos y se pueda validar la conmutación de puertos después debemos evidenciar que la señal sea verde lo que significa que ambos dispositivos están ok

Figura 20. Activación interface en S1 y S2.

![](_page_56_Figure_3.jpeg)

Fuente. Diseño Aspirante

<span id="page-56-0"></span>Tabla 16 Configurar soporte de host escenario 2 Paso 1: Configure R1 Las tareas de configuración para R1 incluyen las siguientes:

![](_page_56_Picture_180.jpeg)

![](_page_57_Picture_322.jpeg)

# **Configure Default Routing**

R1>enable Password: R1#configure terminal R1(config)#ipv6 route ::/0 loopback 0 R1(config)#ip route 0.0.0.0 0.0.0.0 loopback 0 R1(config)#

# **Configurar IPv4 DHCP para VLAN 20**

R1(config)#ip dhcp excluded-address 10.18.8.1 10.18.8.52 R1(config)#ip dhcp pool vlan20-Docentes R1(dhcp-config)#network 10.18.8.0 255.255.255.192 R1(dhcp-config)#default-router 10.18.8.1 R1(dhcp-config)#domain-name unad-ccna-sa.net R1(dhcp-config)#exit

R1(config)#

# **Configurar DHCP IPv4 para VLAN 30**

R1(config)#ip dhcp excluded-address 10.18.8.65 10.18.8.84 R1(config)#ip dhcp pool vlan30-Estudiantes R1(dhcp-config)#network 10.18.8.64 255.255.255.224 R1(dhcp-config)#default-router 10.18.8.65 R1(dhcp-config)#domain-name unad-ccna-sb.net R1(dhcp-config)#exit R1(config)#

# **Descripción De La Actividad**

Dentro del este modulo se realizan las configuraciones para enrutar las IPV4 y las IPV6 Route que son quienes dirigen el tráfico a la interfaz Loopback0 se Cree un grupo DHCP para VLAN 20, compuesto por las últimas 10 direcciones de la subred solamente. Se asigno el nombre de dominio unad-ccna-sa.net Configurar DHCP IPv4 para VLAN 30 se Creó un grupo DHCP para VLAN 30, compuesto por las últimas 10 direcciones de la subred solamente. Asigne el nombre de dominio unad-ccna-sb.net

<span id="page-58-0"></span>Tabla 17. Configurar los servidores Pc-A escenario 2

Configure los equipos host PC-A y PC-B para que utilicen DHCP para IPv4 y asigne estáticamente las direcciones IPv6 GUA y Link Local. Después de configurar cada servidor, registre las configuraciones de red del host con el comando ipconfig /all.

![](_page_58_Picture_320.jpeg)

Figura 21. Configuración PCA.

![](_page_59_Figure_1.jpeg)

Fuente. Diseño Aspirante

<span id="page-59-0"></span>Tabla 18. Configurar los servidores Pc-B escenario 2

![](_page_59_Picture_139.jpeg)

![](_page_59_Figure_5.jpeg)

| $P$ $P$ $C$ - $B$     |                              |         |                                          |                                                              |  |              |
|-----------------------|------------------------------|---------|------------------------------------------|--------------------------------------------------------------|--|--------------|
| Physical              | Config                       | Desktop | Programming                              | <b>Attributes</b>                                            |  |              |
| <b>Command Prompt</b> |                              |         |                                          |                                                              |  | $\mathbf{x}$ |
|                       |                              |         |                                          |                                                              |  |              |
|                       |                              |         | Cisco Packet Tracer PC Command Line 1.0  |                                                              |  |              |
|                       | C:\>ipconfig /all            |         |                                          |                                                              |  |              |
|                       |                              |         | FastEthernet0 Connection: (default port) |                                                              |  |              |
|                       |                              |         |                                          |                                                              |  |              |
|                       |                              |         |                                          | Connection-specific DNS Suffix: unad-ccna-sb.net             |  |              |
|                       |                              |         |                                          | Physical Address: 0004.9AE8.D686                             |  |              |
|                       |                              |         |                                          | Link-local IPv6 Address: FE80::204:9AFF:FEE8:D686            |  |              |
|                       |                              |         | IPv4 Address 10.18.8.85                  |                                                              |  |              |
|                       |                              |         |                                          | Subnet Mask 255.255.255.224                                  |  |              |
|                       |                              |         | Default Gateway EE80::1                  |                                                              |  |              |
|                       |                              |         |                                          | 10.18.8.65                                                   |  |              |
|                       |                              |         |                                          |                                                              |  |              |
|                       |                              |         | DHCPv6 IAID                              |                                                              |  |              |
|                       |                              |         |                                          | DHCPv6 Client DUID 00-01-00-01-B5-11-E0-1D-00-04-9A-E8-D6-86 |  |              |
|                       |                              |         | DNS Servers ::                           | 0.0.0.0                                                      |  |              |
|                       | <b>Bluetooth Connection:</b> |         |                                          |                                                              |  |              |
|                       |                              |         |                                          | Connection-specific DNS Suffix: unad-ccna-sb.net             |  |              |
|                       |                              |         |                                          | Physical Address: 0090.2B80.AB48                             |  |              |
|                       |                              |         | Link-local IPv6 Address                  |                                                              |  |              |
| $C: \mathbb{N} \geq$  |                              |         |                                          |                                                              |  |              |
| $C1 \times 1$         |                              |         |                                          |                                                              |  |              |
| $C: \mathbb{N} \geq$  |                              |         |                                          |                                                              |  |              |
|                       |                              |         |                                          |                                                              |  |              |
|                       |                              |         |                                          |                                                              |  |              |
|                       |                              |         |                                          |                                                              |  |              |
|                       |                              |         |                                          |                                                              |  |              |

. Fuente. Diseño Aspirante

Tabla 19. Pruebas probar y verificar la conectividad de extremo a extremo escenario 2

Use el comando ping para probar la conectividad IPv4 e IPv6 entre todos los Dispositivos de red. Utilice la siguiente tabla para verificar metódicamente la conectividad con cada dispositivo de red. Tome medidas correctivas para establecer la conectividad si alguna de las pruebas falla:

![](_page_60_Picture_495.jpeg)

![](_page_61_Picture_92.jpeg)

# **Evidencias Graficas Escenario 2**

Figura 23. Ping PC-A a R1, G0/0/1.20 Ipv4 e Ipv6.

| Physical<br>Config<br>Programming<br><b>Attributes</b><br>Desktop<br><b>Command Prompt</b><br>$\mathbf{x}$<br>$C:\$ >ping 10.18.8.1<br>Pinging 10.18.8.1 with 32 bytes of data:<br>Reply from 10.18.8.1: bytes=32 time<1ms TTL=255<br>Reply from 10.18.8.1: bytes=32 time <lms ttl="255&lt;br">Reply from 10.18.8.1: bytes=32 time=3ms TTL=255<br/>Reply from 10.18.8.1: bytes=32 time<lms ttl="255&lt;br">Ping statistics for 10.18.8.1:<br/>Packets: Sent = 4, Received = 4, Lost = <math>0</math> (0% loss),<br/>Approximate round trip times in milli-seconds:<br/><math>Minimum = 0ms</math>, <math>Maximum = 3ms</math>, <math>Average = 0ms</math><br/><math>C:\</math> ping 2001:db8:acad:a: :1<br/>Invalid Command.<br/><math>C:\</math> ping <math>2001:db8:acad:az:1</math><br/>Pinging 2001:db8:acad:a::1 with 32 bytes of data:<br/>Reply from 2001:DB8:ACAD:A::1: bytes=32 time=3ms TTL=255<br/>Reply from 2001:DB8:ACAD:A::1: bytes=32 time<lms ttl="255&lt;br">Reply from 2001:DB8:ACAD:A::l: bytes=32 time<lms ttl="255&lt;br">Reply from 2001:DB8:ACAD:A::1: bytes=32 time&lt;1ms TTL=255<br/>Ping statistics for 2001:DB8:ACAD:A::1:<br/>Packets: Sent = 4. Received = 4. Lost = <math>0</math> (0% loss).<br/>Approximate round trip times in milli-seconds:<br/>Minimum = <math>0ms</math>, Maximum = <math>3ms</math>, Average = <math>0ms</math><br/><math>C: \mathbb{R}</math><br/><math>C: \mathbb{R}^+</math><br/><math>C: \mathbb{N}</math><br/><math>C: \mathbb{N} \rightarrow</math><br/><math>C: \mathbb{R}</math><br/><math>C: \mathbb{N} \geq</math><br/>Top<sup>1</sup></lms></lms></lms></lms> | $P_{C-A}$ |  | п | $\times$ |
|----------------------------------------------------------------------------------------------------|-----------|--|---|----------|
|                                                                                                    |           |  |   |          |
|                                                                                                    |           |  |   |          |
|                                                                                                    |           |  |   |          |
|                                                                                                    |           |  |   |          |
|                                                                                                    |           |  |   |          |
|                                                                                                    |           |  |   |          |
|                                                                                                    |           |  |   |          |
|                                                                                                    |           |  |   |          |
|                                                                                                    |           |  |   |          |
|                                                                                                    |           |  |   |          |
|                                                                                                    |           |  |   |          |
|                                                                                                    |           |  |   |          |
|                                                                                                    |           |  |   |          |
|                                                                                                    |           |  |   |          |
|                                                                                                    |           |  |   |          |
|                                                                                                    |           |  |   |          |
|                                                                                                    |           |  |   |          |
|                                                                                                    |           |  |   |          |
|                                                                                                    |           |  |   |          |
|                                                                                                    |           |  |   |          |
|                                                                                                    |           |  |   |          |
|                                                                                                    |           |  |   |          |
|                                                                                                    |           |  |   |          |
|                                                                                                    |           |  |   |          |
|                                                                                                    |           |  |   |          |
|                                                                                                    |           |  |   |          |
|                                                                                                    |           |  |   |          |
|                                                                                                    |           |  |   |          |
|                                                                                                    |           |  |   |          |
|                                                                                                    |           |  |   |          |
|                                                                                                    |           |  |   |          |

Fuente. Diseño Aspirante

Figura 24. PC-A a R1, G0/0/1.30 Ipv4 e Ipv6.

| Physical              | Config                 | Desktop                         | Programming                                                                                                    | <b>Attributes</b> |  |  |              |
|-----------------------|------------------------|---------------------------------|----------------------------------------------------------------------------------------------------|-------------------|--|--|--------------|
|                       |                        |                                 |                                                                                                    |                   |  |  |              |
| <b>Command Prompt</b> |                        |                                 |                                                                                                    |                   |  |  | $\mathbf{x}$ |
|                       |                        |                                 |                                                                                                    |                   |  |  |              |
|                       |                        |                                 | Cisco Packet Tracer PC Command Line 1.0                                                                                                    |                   |  |  |              |
|                       | $C:\$ >ping 10.18.8.65 |                                 |                                                                                                    |                   |  |  |              |
|                       |                        |                                 | Pinging 10.18.8.65 with 32 bytes of data:                                                                                                    |                   |  |  |              |
|                       |                        |                                 |                                                                                                    |                   |  |  |              |
|                       |                        |                                 | Reply from 10.18.8.65; bytes=32 time <lms ttl="255&lt;/td"><td></td><td></td><td></td><td></td></lms>                                                                                |                   |  |  |              |
|                       |                        |                                 | Reply from 10.18.8.65: bytes=32 time <lms ttl="255&lt;br">Reply from 10.18.8.65: bytes=32 time<lms ttl="255&lt;/td"><td></td><td></td><td></td><td></td></lms></lms>                 |                   |  |  |              |
|                       |                        |                                 | Reply from 10.18.8.65: bytes=32 time <lms ttl="255&lt;/td"><td></td><td></td><td></td><td></td></lms>                                                                                |                   |  |  |              |
|                       |                        |                                 |                                                                                                    |                   |  |  |              |
|                       |                        | Ping statistics for 10.18.8.65: |                                                                                                    |                   |  |  |              |
|                       |                        |                                 | Packets: Sent = 4, Received = 4, Lost = $0$ (0% loss),<br>Approximate round trip times in milli-seconds:                                                                             |                   |  |  |              |
|                       |                        |                                 | Minimum = $0ms$ , Maximum = $0ms$ , Average = $0ms$                                                                                                    |                   |  |  |              |
|                       |                        |                                 |                                                                                                    |                   |  |  |              |
|                       |                        | $C:\\pmod{2001:d}$ b: acad:b::1 |                                                                                                    |                   |  |  |              |
|                       |                        |                                 | Pinging 2001:db8:acad:b::1 with 32 bytes of data:                                                                                                    |                   |  |  |              |
|                       |                        |                                 |                                                                                                    |                   |  |  |              |
|                       |                        |                                 | Reply from 2001:DB8:ACAD:B::1: bytes=32 time <lms ttl="255&lt;br">Reply from 2001:DB8:ACAD:B::1: bytes=32 time<lms ttl="255&lt;/td"><td></td><td></td><td></td><td></td></lms></lms> |                   |  |  |              |
|                       |                        |                                 | Reply from 2001:DB8:ACAD:B::1: bytes=32 time <lms ttl="255&lt;/td"><td></td><td></td><td></td><td></td></lms>                                                                        |                   |  |  |              |
|                       |                        |                                 | Reply from 2001:DB8:ACAD:B::1: bytes=32 time<1ms TTL=255                                                                                                    |                   |  |  |              |
|                       |                        |                                 |                                                                                                    |                   |  |  |              |
|                       |                        |                                 | Ping statistics for 2001:DB8:ACAD:B::1:<br>Packets: Sent = 4. Received = 4. Lost = $0$ (0% loss).                                                                                    |                   |  |  |              |
|                       |                        |                                 | Approximate round trip times in milli-seconds:                                                                                                    |                   |  |  |              |
|                       |                        |                                 | $Minimum = 0ms$ . $Maximum = 0ms$ . $Average = 0ms$                                                                                                    |                   |  |  |              |
| <b>C:N&gt;</b>        |                        |                                 |                                                                                                    |                   |  |  |              |
|                       |                        |                                 |                                                                                                    |                   |  |  |              |
|                       |                        |                                 |                                                                                                    |                   |  |  |              |
|                       |                        |                                 |                                                                                                    |                   |  |  |              |
|                       |                        |                                 |                                                                                                    |                   |  |  |              |
|                       |                        |                                 |                                                                                                    |                   |  |  |              |
|                       |                        |                                 |                                                                                                    |                   |  |  |              |

Fuente. Diseño Aspirante

# Figura 25. Ping PC-A a R1, G0/0/1.40 Ipv4 e Ipv6

![](_page_62_Picture_1.jpeg)

Fuente. Diseño Aspirante

![](_page_62_Figure_3.jpeg)

| <b>Command Prompt</b> |                    |                                    |                                                                                              |                                                        |  |  |
|-----------------------|--------------------|------------------------------------|----------------------------------------------------------------------------------------------|--------------------------------------------------------|--|--|
|                       |                    |                                    |                                                                                              |                                                        |  |  |
|                       |                    |                                    | Pinging 10.18.8.98 with 32 bytes of data:                                                    |                                                        |  |  |
|                       |                    |                                    | Reply from 10.18.8.98: bytes=32 time <lms ttl="254&lt;/td"><td></td><td></td><td></td></lms> |                                                        |  |  |
|                       |                    |                                    | Reply from 10.18.8.98: bytes=32 time <lms ttl="254&lt;/td"><td></td><td></td><td></td></lms> |                                                        |  |  |
|                       |                    |                                    | Reply from 10.18.8.98: bytes=32 time <lms ttl="254&lt;/td"><td></td><td></td><td></td></lms> |                                                        |  |  |
|                       |                    |                                    | Reply from 10.18.8.98: bytes=32 time <lms ttl="254&lt;/td"><td></td><td></td><td></td></lms> |                                                        |  |  |
|                       |                    | Ping statistics for 10.18.8.98:    |                                                                                              |                                                        |  |  |
|                       |                    |                                    | Packets: Sent = 4, Received = 4, Lost = $0$ (0% loss),                                       |                                                        |  |  |
|                       |                    |                                    | Approximate round trip times in milli-seconds:                                               |                                                        |  |  |
|                       |                    |                                    | Minimum = $0ms$ . Maximum = $0ms$ . Average = $0ms$                                          |                                                        |  |  |
|                       |                    | $C:\$ >ping $2001:$ db8:acad:c::98 |                                                                                              |                                                        |  |  |
|                       |                    |                                    | Pinging 2001:db8:acad:c::98 with 32 bytes of data:                                           |                                                        |  |  |
|                       | Request timed out. |                                    |                                                                                              |                                                        |  |  |
|                       | Request timed out. |                                    |                                                                                              |                                                        |  |  |
|                       | Request timed out. |                                    |                                                                                              |                                                        |  |  |
|                       | Request timed out. |                                    |                                                                                              |                                                        |  |  |
|                       |                    |                                    | Ping statistics for 2001:DB8:ACAD:C::98:                                                     |                                                        |  |  |
|                       |                    |                                    |                                                                                              | Packets: Sent = 4. Received = 0. Lost = 4 (100% loss). |  |  |
|                       |                    | $C:\$ >ping 2001:db8:acad:c::98    |                                                                                              |                                                        |  |  |
|                       |                    |                                    | Pinging 2001:db8:acad:c:: 98 with 32 bytes of data:                                          |                                                        |  |  |
|                       | Request timed out. |                                    |                                                                                              |                                                        |  |  |
|                       | Request timed out. |                                    |                                                                                              |                                                        |  |  |
|                       | Request timed out. |                                    |                                                                                              |                                                        |  |  |
|                       | Request timed out. |                                    |                                                                                              |                                                        |  |  |
|                       |                    |                                    | Ping statistics for 2001:DB8:ACAD:C::98:                                                     |                                                        |  |  |
|                       |                    |                                    |                                                                                              |                                                        |  |  |

Fuente. Diseño Aspirante

Figura 27. Ping S2, VLAN 40

![](_page_63_Picture_1.jpeg)

Fuente. Diseño Aspirante

![](_page_63_Figure_3.jpeg)

Fuente. Diseño Aspirante

Figura 29. Ping PC- A R1 BUCLE 0

![](_page_64_Picture_1.jpeg)

#### Fuente. Diseño Aspirante Figura 30. Ping PC- B R1 BUCLE 0

| Physical              | Confia | <b>Desktop</b>                   | Programming                                                                                                    | <b>Attributes</b> |                                                                                               |  |              |
|-----------------------|--------|----------------------------------|----------------------------------------------------------------------------------------------------|-------------------|-----------------------------------------------------------------------------------------------|--|--------------|
|                       |        |                                  |                                                                                                    |                   |                                                                                               |  |              |
| <b>Command Prompt</b> |        |                                  |                                                                                                    |                   |                                                                                               |  | $\mathsf{x}$ |
|                       |        |                                  |                                                                                                    |                   |                                                                                               |  |              |
|                       |        |                                  | Cisco Packet Tracer PC Command Line 1.0                                                                                                    |                   |                                                                                               |  |              |
|                       |        | $C:\$ ping 209.165.201.1         |                                                                                                    |                   |                                                                                               |  |              |
|                       |        |                                  |                                                                                                    |                   |                                                                                               |  |              |
|                       |        |                                  | Pinging 209.165.201.1 with 32 bytes of data:                                                                                                    |                   |                                                                                               |  |              |
|                       |        |                                  | Reply from 209.165.201.1: bytes=32 time <lms ttl="255&lt;/td"><td></td><td></td><td></td><td></td></lms>                                                                   |                   |                                                                                               |  |              |
|                       |        |                                  | Reply from 209.165.201.1: bytes=32 time <lms ttl="255&lt;/td"><td></td><td></td><td></td><td></td></lms>                                                                   |                   |                                                                                               |  |              |
|                       |        |                                  | Reply from 209.165.201.1: bytes=32 time <lms ttl="255&lt;br">Reply from 209.165.201.1: bytes=32 time<lms ttl="255&lt;/td"><td></td><td></td><td></td><td></td></lms></lms> |                   |                                                                                               |  |              |
|                       |        |                                  |                                                                                                    |                   |                                                                                               |  |              |
|                       |        |                                  | Ping statistics for 209.165.201.1:                                                                                                    |                   |                                                                                               |  |              |
|                       |        |                                  | Packets: Sent = 4, Received = 4, Lost = $0$ (0% loss),                                                                                                    |                   |                                                                                               |  |              |
|                       |        |                                  | Approximate round trip times in milli-seconds:<br>Minimum = $0ms$ , Maximum = $0ms$ , Average = $0ms$                                                                      |                   |                                                                                               |  |              |
|                       |        |                                  |                                                                                                    |                   |                                                                                               |  |              |
|                       |        | $C:\\pmod{2001:db8:acad:209::1}$ |                                                                                                    |                   |                                                                                               |  |              |
|                       |        |                                  | Pinging 2001:db8:acad:209::1 with 32 bytes of data:                                                                                                    |                   |                                                                                               |  |              |
|                       |        |                                  |                                                                                                    |                   | Reply from 2001:DB8:ACAD:209::1: bytes=32 time <lms ttl="255&lt;/td"><td></td><td></td></lms> |  |              |
|                       |        |                                  |                                                                                                    |                   | Reply from 2001:DB8:ACAD:209::1: bytes=32 time <lms ttl="255&lt;/td"><td></td><td></td></lms> |  |              |
|                       |        |                                  |                                                                                                    |                   | Reply from 2001:DB8:ACAD:209::1: bytes=32 time <lms ttl="255&lt;/td"><td></td><td></td></lms> |  |              |
|                       |        |                                  |                                                                                                    |                   | Reply from 2001:DB8:ACAD:209::1: bytes=32 time<1ms TTL=255                                    |  |              |
|                       |        |                                  | Ping statistics for 2001:DB8:ACAD:209::1:                                                                                                    |                   |                                                                                               |  |              |
|                       |        |                                  | Packets: Sent = 4, Received = 4, Lost = $0$ (0% loss),                                                                                                    |                   |                                                                                               |  |              |
|                       |        |                                  | Approximate round trip times in milli-seconds:                                                                                                    |                   |                                                                                               |  |              |
|                       |        |                                  | $Minimum = 0ms$ , $Maximum = 0ms$ , $Average = 0ms$                                                                                                    |                   |                                                                                               |  |              |
| $C: \mathbb{R}^n$     |        |                                  |                                                                                                    |                   |                                                                                               |  |              |
|                       |        |                                  |                                                                                                    |                   |                                                                                               |  |              |
|                       |        |                                  |                                                                                                    |                   |                                                                                               |  |              |
|                       |        |                                  |                                                                                                    |                   |                                                                                               |  |              |
|                       |        |                                  |                                                                                                    |                   |                                                                                               |  |              |
|                       |        |                                  |                                                                                                    |                   |                                                                                               |  |              |
| <b>Top</b>            |        |                                  |                                                                                                    |                   |                                                                                               |  |              |

Fuente. Diseño Aspirante

Figura 31. Ping PC-B a R1, G0/0/1.20 Ipv4 e Ipv6

![](_page_65_Picture_1.jpeg)

Fuente. Diseño Aspirante

| $PC-B$                                                                                                    | п | $\times$    |
|----------------------------------------------------------------------------------------------------|---|-------------|
| Physical<br>Confia<br>Desktop<br>Programming<br><b>Attributes</b>                                                                                                  |   |             |
|                                                                                                    |   |             |
| <b>Command Prompt</b>                                                                                                    |   | $\mathbf x$ |
| $C:\$ >ping 10.18.8.65                                                                                                    |   |             |
| Pinging 10.18.8.65 with 32 bytes of data:                                                                                                    |   |             |
| Reply from 10.18.8.65: bytes=32 time <lms ttl="255&lt;/td"><td></td><td></td></lms>                                                                                |   |             |
| Reply from 10.18.8.65: bytes=32 time <lms ttl="255&lt;/td"><td></td><td></td></lms>                                                                                |   |             |
| Reply from 10.18.8.65: bytes=32 time <lms ttl="255&lt;br">Reply from 10.18.8.65: bytes=32 time<lms ttl="255&lt;/td"><td></td><td></td></lms></lms>                 |   |             |
|                                                                                                    |   |             |
| Ping statistics for 10.18.8.65:<br>Packets: Sent = 4, Received = 4, Lost = $0$ (0% loss),                                                                          |   |             |
| Approximate round trip times in milli-seconds:                                                                                                    |   |             |
| Minimum = $0ms$ , Maximum = $0ms$ , Average = $0ms$                                                                                                    |   |             |
| C:\>ping 2001:db8:acad:b::1                                                                                                    |   |             |
| Pinging 2001:db8:acad:b::1 with 32 bytes of data:                                                                                                    |   |             |
| Reply from 2001:DB8:ACAD:B::l: bytes=32 time <lms ttl="255&lt;/td"><td></td><td></td></lms>                                                                        |   |             |
| Reply from 2001:DB8:ACAD:B::l: bytes=32 time <lms ttl="255&lt;br">Reply from 2001:DB8:ACAD:B::l: bytes=32 time<lms ttl="255&lt;/td"><td></td><td></td></lms></lms> |   |             |
| Reply from 2001:DB8:ACAD:B::l: bytes=32 time <lms ttl="255&lt;/td"><td></td><td></td></lms>                                                                        |   |             |
| Ping statistics for 2001:DB8:ACAD:B::1:                                                                                                    |   |             |
| Packets: Sent = 4, Received = 4, Lost = $0$ (0% loss),<br>Approximate round trip times in milli-seconds:                                                           |   |             |
| $Minimum = 0ms$ , $Maximum = 0ms$ , $Average = 0ms$                                                                                                    |   |             |
| $C: \S$                                                                                                    |   |             |
| $C: \mathbb{R}^n$                                                                                                    |   |             |
| $C: \mathbb{R}$<br>$C: \mathbb{R}^n$                                                                                                    |   |             |
| $C: \S$<br>$C: \mathbb{R}^n$                                                                                                    |   |             |
| $C: \mathbb{R}^n$                                                                                                    |   |             |
| $C: \mathbb{R}^n$<br>$C: \mathbb{R}^3$                                                                                                    |   |             |
|                                                                                                    |   |             |
| $\Box$ Top                                                                                                    |   |             |
|                                                                                                    |   |             |

Figura 32. Ping PC-B a R1, G0/0/1.30 Ipv4 e Ipv6

Fuente. Diseño Aspirante

Figura 33. Ping PC-B a R1, G0/0/1.40 Ipv4 e Ipv6

| Physical                             | Confia                 | Desktop                         | Programming                                                                                                    | <b>Attributes</b> |  |  |              |
|--------------------------------------|------------------------|---------------------------------|----------------------------------------------------------------------------------------------------|-------------------|--|--|--------------|
|                                      |                        |                                 |                                                                                                    |                   |  |  |              |
| <b>Command Prompt</b>                |                        |                                 |                                                                                                    |                   |  |  | $\mathbf{x}$ |
|                                      |                        |                                 |                                                                                                    |                   |  |  |              |
|                                      | $C:\$ >ping 10.18.8.97 |                                 |                                                                                                    |                   |  |  |              |
|                                      |                        |                                 | Pinging 10.18.8.97 with 32 bytes of data:                                                                                                    |                   |  |  |              |
|                                      |                        |                                 |                                                                                                    |                   |  |  |              |
|                                      |                        |                                 | Reply from 10.18.8.97: bytes=32 time <lms ttl="255&lt;br">Reply from 10.18.8.97: bytes=32 time<lms ttl="255&lt;/td"><td></td><td></td><td></td><td></td></lms></lms> |                   |  |  |              |
|                                      |                        |                                 | Reply from 10.18.8.97: bytes=32 time <lms ttl="255&lt;/td"><td></td><td></td><td></td><td></td></lms>                                                                |                   |  |  |              |
|                                      |                        |                                 | Reply from 10.18.8.97: bytes=32 time <lms ttl="255&lt;/td"><td></td><td></td><td></td><td></td></lms>                                                                |                   |  |  |              |
|                                      |                        | Ping statistics for 10.18.8.97: |                                                                                                    |                   |  |  |              |
|                                      |                        |                                 | Packets: Sent = 4, Received = 4, Lost = $0$ (0% loss),                                                                                                    |                   |  |  |              |
|                                      |                        |                                 | Approximate round trip times in milli-seconds:                                                                                                    |                   |  |  |              |
|                                      |                        |                                 | $Minimum = 0ms, Maximum = 0ms, Average = 0ms$                                                                                                    |                   |  |  |              |
|                                      |                        | $C:\\$ pinq 2001:db8:acadic::1  |                                                                                                    |                   |  |  |              |
|                                      |                        |                                 | Pinging 2001:db8:acad:c::1 with 32 bytes of data:                                                                                                    |                   |  |  |              |
|                                      |                        |                                 | Reply from 2001:DB8:ACAD:C::l: bytes=32 time <lms ttl="255&lt;/td"><td></td><td></td><td></td><td></td></lms>                                                        |                   |  |  |              |
|                                      |                        |                                 | Reply from 2001:DB8:ACAD:C::l: bytes=32 time <lms ttl="255&lt;/td"><td></td><td></td><td></td><td></td></lms>                                                        |                   |  |  |              |
|                                      |                        |                                 | Reply from 2001:DB8:ACAD:C::1: bytes=32 time<1ms TTL=255                                                                                                    |                   |  |  |              |
|                                      |                        |                                 | Reply from 2001:DB8:ACAD:C::1: bytes=32 time<1ms TTL=255                                                                                                    |                   |  |  |              |
|                                      |                        |                                 | Ping statistics for 2001:DB8:ACAD:C::1:                                                                                                    |                   |  |  |              |
|                                      |                        |                                 | Packets: Sent = 4, Received = 4, Lost = $0$ (0% loss).                                                                                                    |                   |  |  |              |
|                                      |                        |                                 | Approximate round trip times in milli-seconds:<br>$Minimum = 0ms$ . $Maximum = 0ms$ . $Average = 0ms$                                                                |                   |  |  |              |
|                                      |                        |                                 |                                                                                                    |                   |  |  |              |
| $C: \mathbb{V}$                      |                        |                                 |                                                                                                    |                   |  |  |              |
| $C: \mathbb{R}^+$<br>C <sub>1</sub>  |                        |                                 |                                                                                                    |                   |  |  |              |
| $C: \mathbb{R}^n$                    |                        |                                 |                                                                                                    |                   |  |  |              |
| $C: \mathbb{R}^n$                    |                        |                                 |                                                                                                    |                   |  |  |              |
| $C: \mathbb{R}^n$<br>$C: \mathbb{R}$ |                        |                                 |                                                                                                    |                   |  |  |              |
| $C: \mathbb{R}^+$                    |                        |                                 |                                                                                                    |                   |  |  |              |
| $C: \mathbb{R}^n$                    |                        |                                 |                                                                                                    |                   |  |  |              |
|                                      |                        |                                 |                                                                                                    |                   |  |  |              |

Fuente. Diseño Aspirante

![](_page_66_Picture_62.jpeg)

Figura 34. Ping PC-B a S1, VLAN 40

Fuente. Diseño Aspirante

#### **RESULTADOS PRUEBAS DE CONECTIVIDAD ESCENARIO 2**

dentro de la actividad se puede determinar que los resultados solicitados dentro de la (Tabla 19. pruebas probar y verificar la conectividad de extremo a extremo escenario 2) comprende ejercicios de configuración de Router, Switch y Host teniendo en cuenta parámetros de configuración en seguridad banner de mensajería se realizan cambios de nombre de los dispositivos y configuración de las interfaz de cada uno de los dispositivos la configuración de ipv4 es funcional y activa en todas sus pruebas para la configuración, de la ipv6 responde a cada una de sus pruebas y en un desarrollo se debe hacer cambio de Gateway para que funcione la respuesta al ping

Se realiza la configuración dentro de los PC – A y PC – B y se logra evidenciar las respuestas de ping dentro del grupo de figuras figura 23 hasta la figura 34

### **CONCLUSIONES**

Dentro de este escenario se logra comprender algunos conceptos que permiten generar habilidades Al momento de realizar una configuración básica con diferentes parámetros se aprende a reconocer la segmentación de redes para tener conexiones y parámetros de seguridad en los dispositivos se puede identificar que la necesidad de seguridad en cada uno de estos dispositivos es importante para mantener un control de los equipos

Dentro del escenario dos logramos evidenciar que el profesional en sistemas debe ser integral para poder resolver diferentes circunstancias a nivel de red, donde tenga la capacidad de asignar direccionamientos y ver las diferentes posibilidades de cómo se configuran dispositivos y asignar los mejores recursos para los direccionamientos de red, haciendo una segmentación de calidad en las diferentes VLAN

El fundamento que se obtiene dentro de los ejercicios para realizar conexiones a los equipos mediante conexiones remotas como SSH o telnet amplían conocimientos en cuanto a las posibilidades de comunicación que puede tener un administrador de red a los diferentes equipos sin necesidad de ingresar a los centros de cableado

# BIBLIOGRAFÍA

Anónimo Glosario Términos Informáticos (2020) Disponible en: https://ccia.ugr.es/~dpelta/ProgOrdenadores/glosario.html

Cisco Configurar el enrutamiento de InterVLAN en conmutadores de capa 3 (2000) Disponible en: https:/[/www.cisco.com/c/en/us/support/docs/lan-switching/inter-vlan](http://www.cisco.com/c/en/us/support/docs/lan-switching/inter-vlan-)routing/41860-howto-L3-intervlanrouting.html

J.Jimenez Resolución de problemas de puerto e interfaz del switch (2022) Disponible en: https:/[/www.cisco.com/c/es\\_mx/support/docs/switches/catalyst-](http://www.cisco.com/c/es_mx/support/docs/switches/catalyst-)6500-series-switches/12027-53.html

Montoya.j Solución paso a paso de un ejercicio de Subneteo (2009) Disponible en: https:/[/www.monografias.com/trabajos67/ejercicio-subneteo/ejercicio-subneteo2](http://www.monografias.com/trabajos67/ejercicio-subneteo/ejercicio-subneteo2)

Seo Blogger Configurar Interfaces de Router en Packet Tracer (2020).Disponible en:https:/[/www.google.com/search?q=condifuracion+de+puertas+ethernet+0%2F0](http://www.google.com/search?q=condifuracion%2Bde%2Bpuertas%2Bethernet%2B0%2F0) %2F0&oq=condifuracion+de++puertas+ethernet+0%2F0%2F0&aqs=chrome..69i5 7j33i10i160l2.12959j0j9&sourceid=chrome&ie=UTF-8#fpstate=ive&vld=cid:0b9f8fa6,vid:BH25w-JOsl0

# ANEXOS

Anexo A. Link de descarga Escenario 1, archivo ptk https://drive.google.com/drive/folders/170m4mTxlCQobYQOc2ZHFOdmlObTv7oFv

Anexo B. Link de descarga Escenario 2, archivo ptk https://drive.google.com/drive/folders/170m4mTxlCQobYQOc2ZHFOdmlObTv7oFv